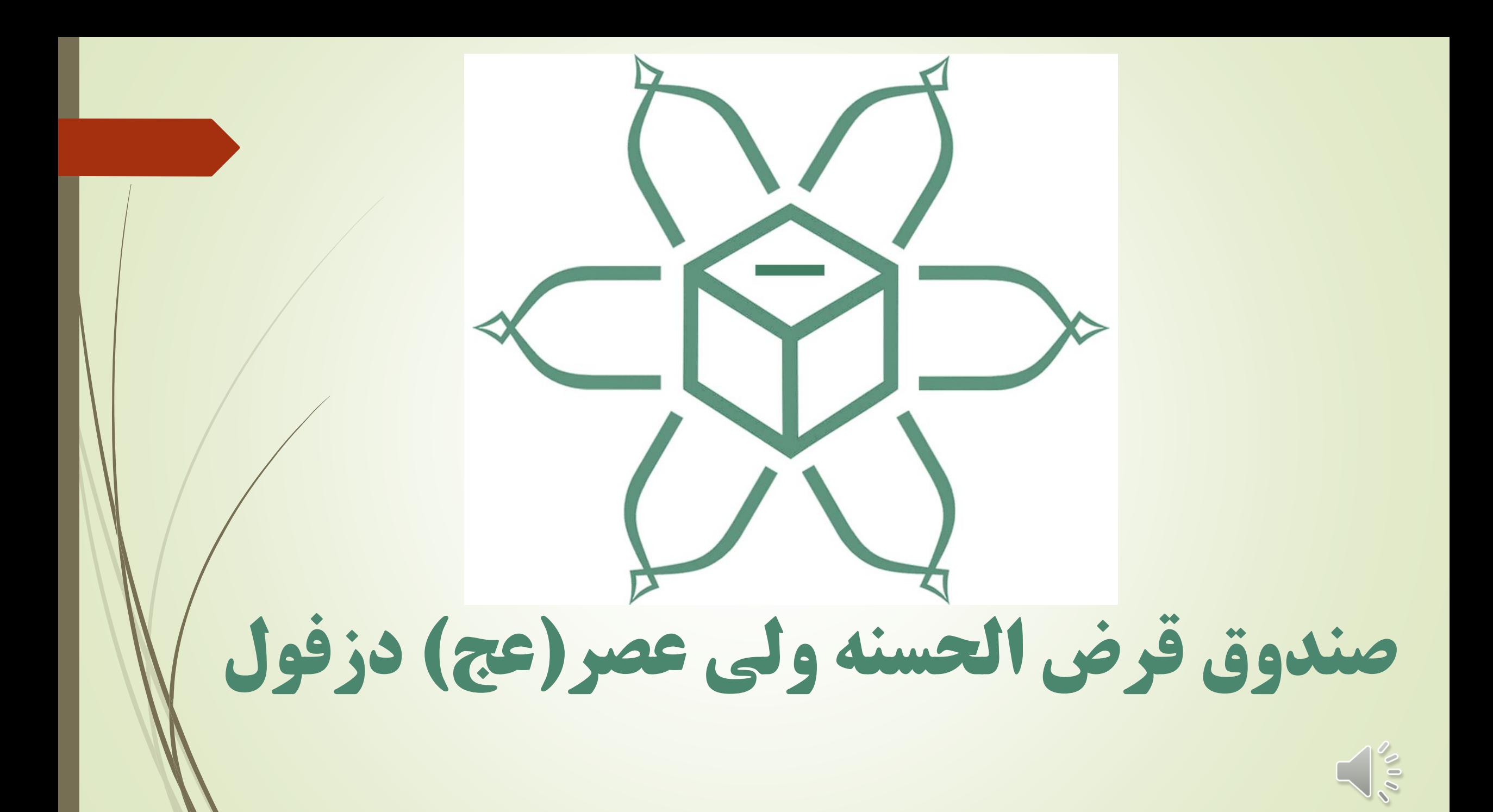

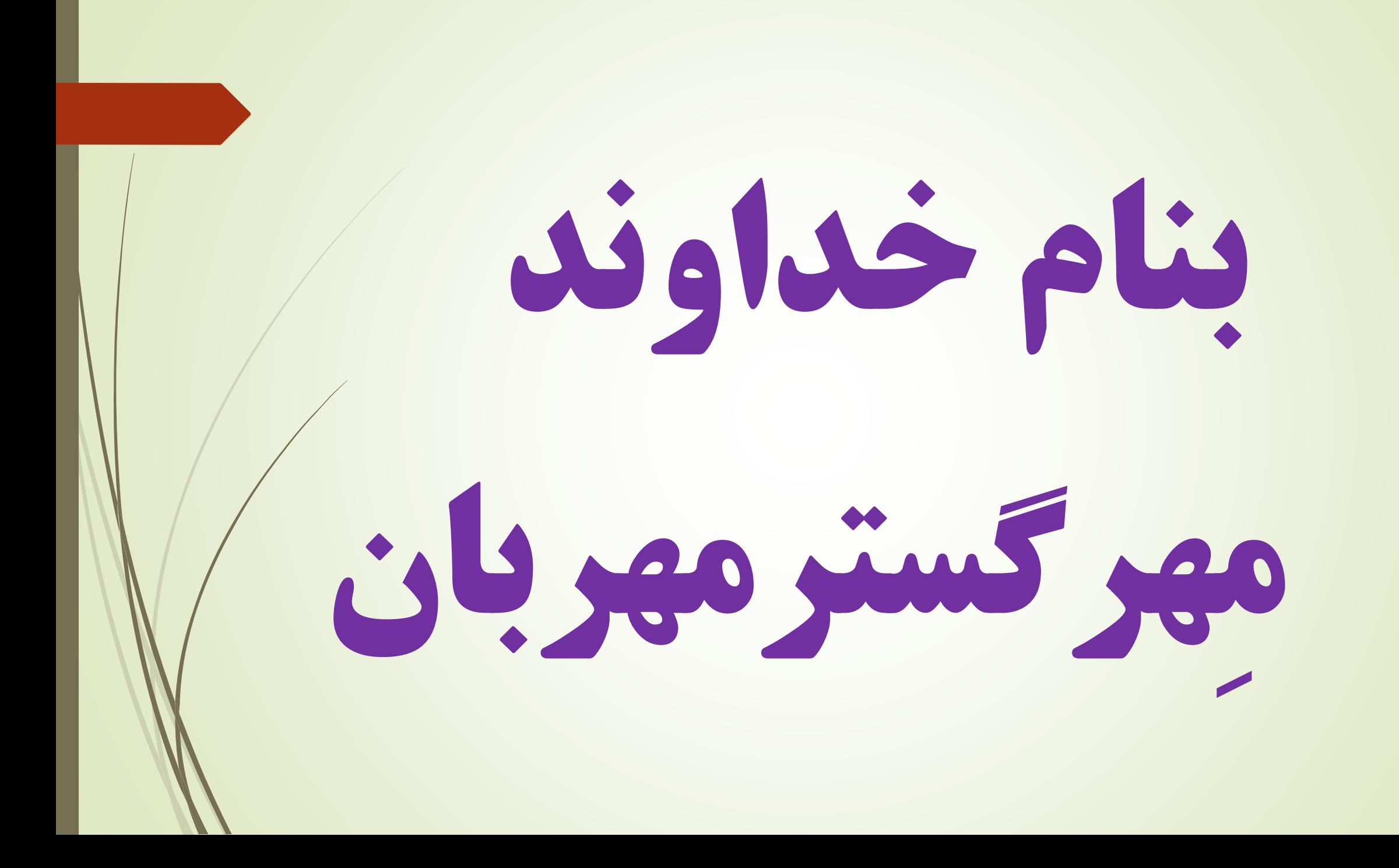

يسم الله الرّحمن الرّحمم مَّنْ ذَا الذِ<sub>ّمِي</sub> يُقْرِضُ اللهَ قَرْضًا حَسَنًا فَيُضَاعِفَهُ لَهُ أَضْعَافًا<br>كِثِيرَةَ وَاللهَ يَقْبِضُ وَيَبْسُطُ وَإِلَيْهِ تُرْجَعُونَ ۞ ۞ سِنَّ الْمُهَمَّلُ كيست آن كس كه به ]بندگان[ خدا وام نيكويى دهد تا ]خدا[ آن را براى او چند برابر بيفزايد و خداست كه ]در معيشت بندگان[ تنگى و گشايش پديد مى آورد و به سوى او بازگردانده مى شويد )۲۴۵(

# پس واسطه قرض دهنده و قرض گيرنده

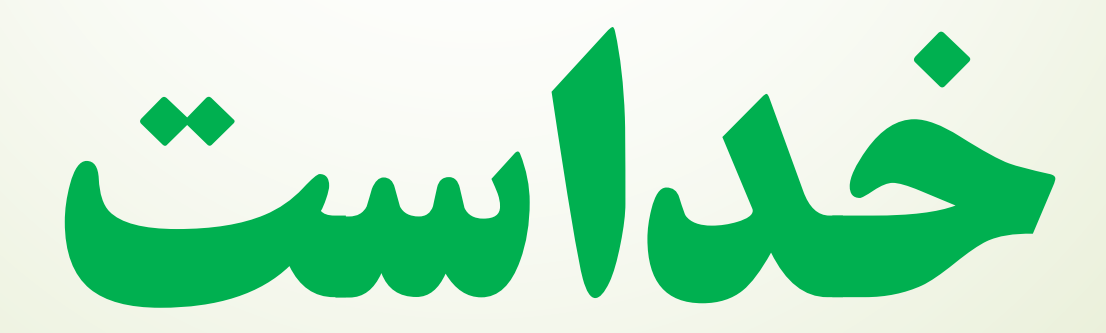

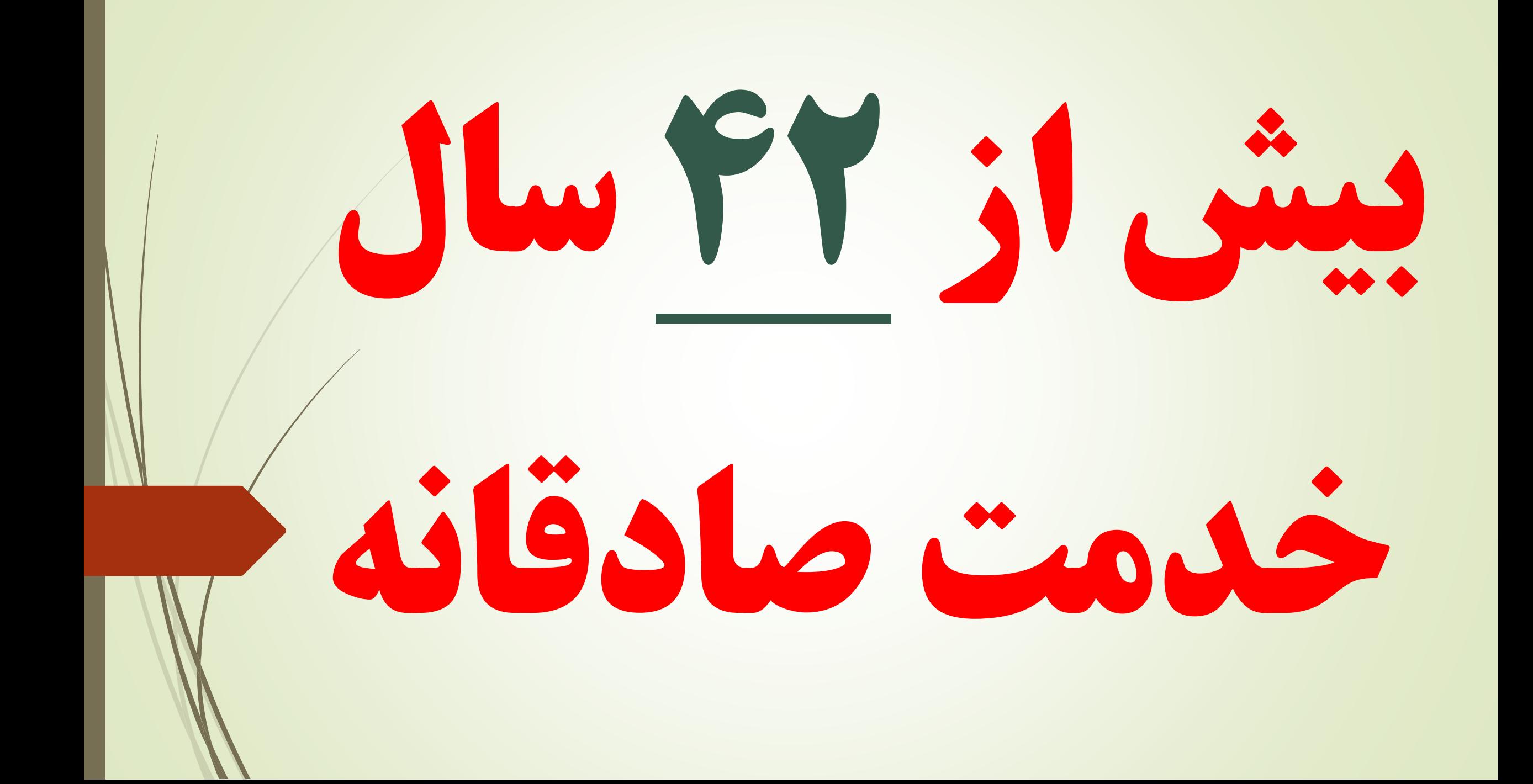

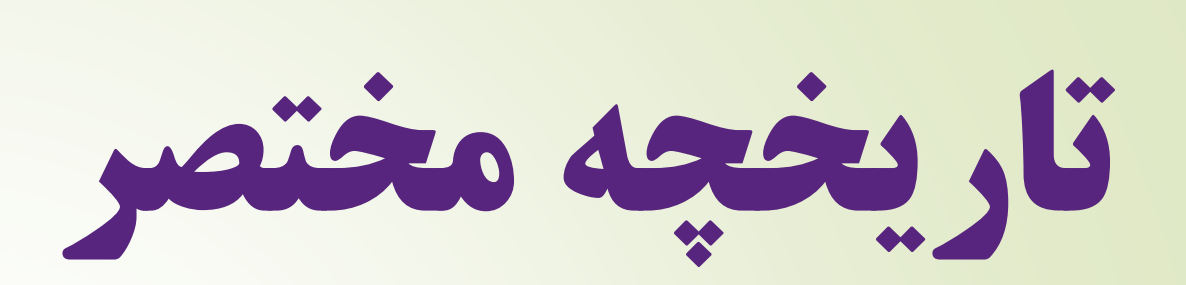

# **صندوق قرض الحسنه**

# **ولی عصر)عج( دزفول**

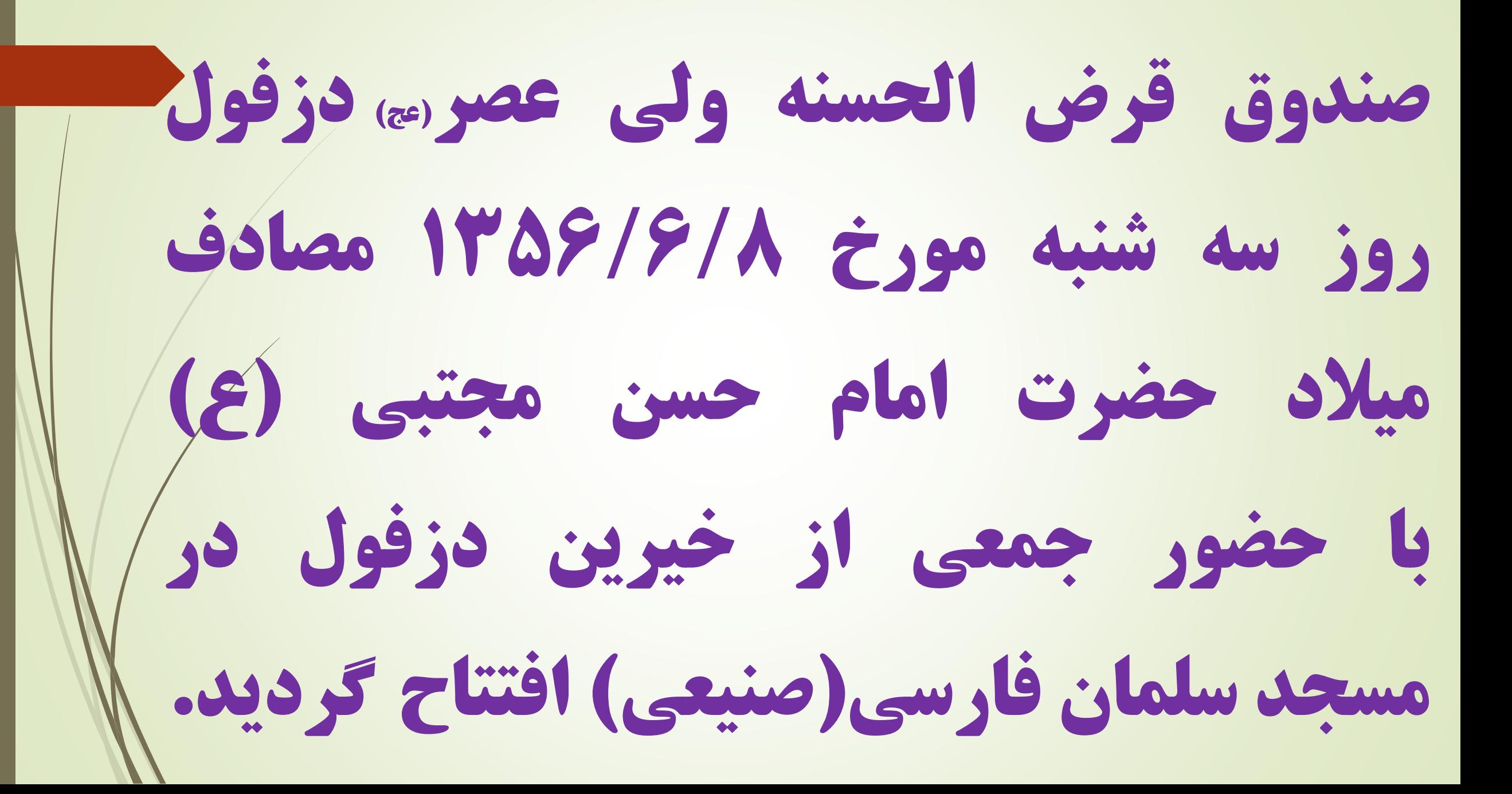

كشور شاهنشاهي ايران ر<br>شاره دفتر ثبت مؤسسات غیرتجاری مستعملیت شماره دفتر ثبت اظهارنامه <u>. 1</u> تاريخ نبت اظهار نامه ۴۰۰۰ بر مح ۲۵۴۷۰ تاريخ صدور تصديق، ١ / سرح رسم ٢ ٢ ٢ ١  $\bullet \bullet \textcolor{red}{\bullet} \textcolor{red}{\bullet}$ وزارت دادكتري ۳۷۵ ريال سری (۱) سازمان ثبت اسسناوواملاك كشور  $1 - 7 - 1045$ ادادة ثبت المنادرالانشرين أردل تصديقي ثبت موسسات غير تجارتي اداده ثبت *(منه دل در مُول تال دول* گواهي مينمايد كه مؤسسه غير تجارتمي صفير*ن غيرم و لمحر محرور- کوئ گو* لواهي ميسايد له موسسه عير معادلي مستقررة معرف مرد الروات الحادث المستقبل المستقبل المستقبل المستقبل المستقبل المستقبل נגל שלטול לא תנפי ניתי ולורא הי יום לוט וניק ביוט ליון יי יינו אלין برکز کردی مردهای المنسر مارد ان انجام به به بیت دان در از شرحه دنان دان نام من نشانه لنزلنا مان سانی (مست*بنهه*) شعب مختلفه خس بدلرك داداتي موم المد من مكسرت درم وسير ارداب من بروك سدر بالع ده مرار المر در تاریخ رصرتمر ماه *در المرو با در اگر ته*ا در دفتر ثبت مؤسسات غیر تجارتی ثبت شد. المالى مؤسسين طبق حيد من حدد وريرون وحب مرد بعد مزكز (من دو مرد من مرد المد من الم في الماد وحدوث من الماد الماد الماد وحدوث من الماد وحوم من الماد ومن الماد على في فر فر الدون و مر عدد المر مر عدد الى وك من المرور والمر فون المر و المر فون المحمد in -video رئیس ادارہ ثبت شھرے کی

# مورخ 13۵7/۴/10 در ثبت دفاترغيرتجاری دزفول با شماره يک

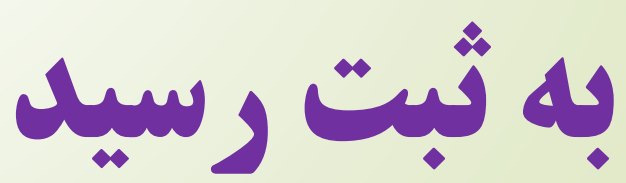

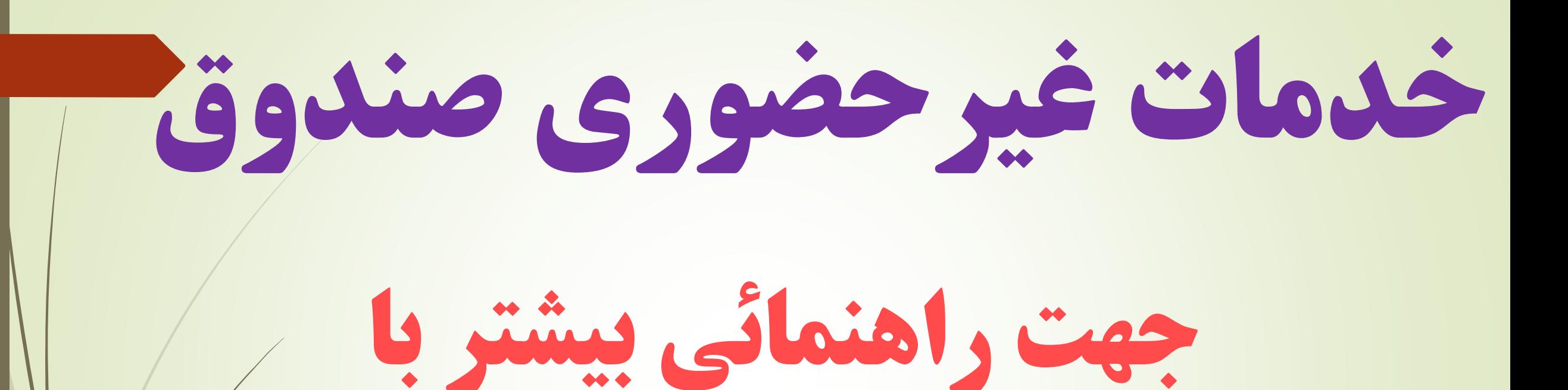

# شماره تلفن ۵۵۴8 ۴۲۲۲ تماس حاصل بفرمائيد

با دريافت نام كاربری و رمزعبور می توانيد از خدمات موبايل بانک يا اينترنت بانک صندوق استفاده نمائيد.

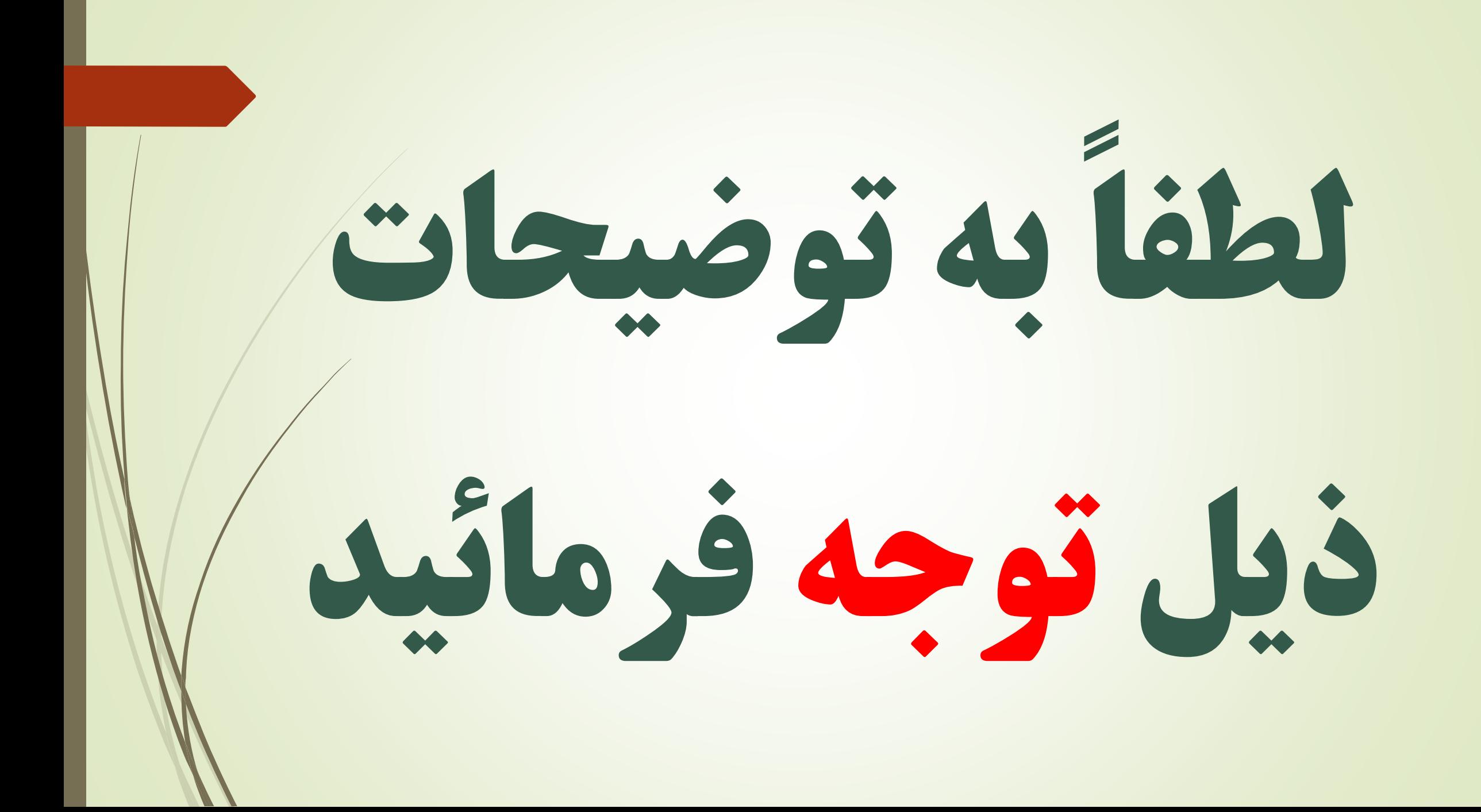

با اين خدمات مبلغ مورد

# نظر بالفاصله به حساب شما

## نزد صندوق واريز می شود

پرداخت اقساط به صورت

## غيرحضوری با استفاده

از گزينه واريز به حساب

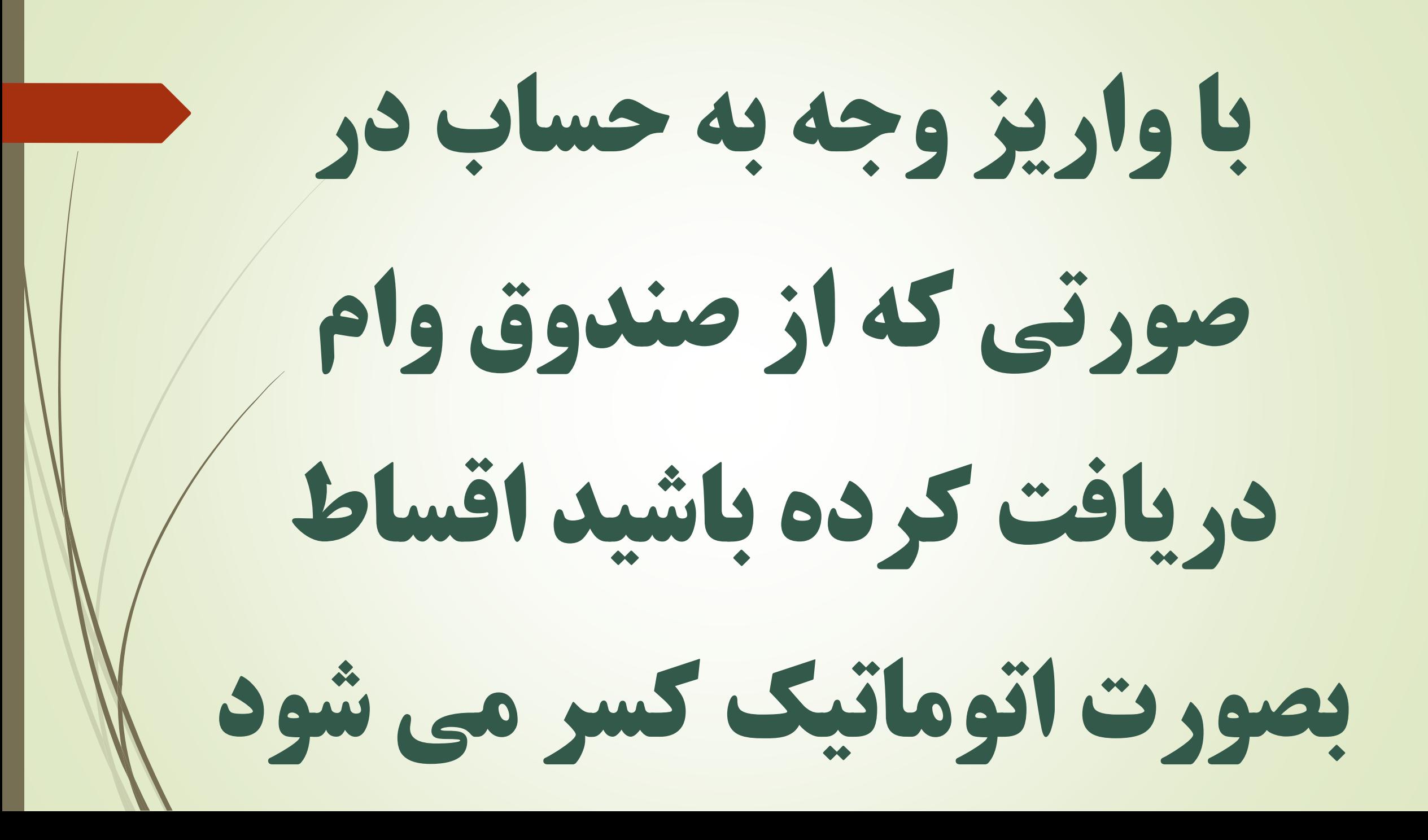

ديگر نياز نيست به خاطر پرداخت اقساط به صندوق مراجعه ، و در صف انتظار حضور داشته باشيد.

# هرگونه انتقاد و پيشنهاد خود را به واتساپ صندوق ارسال بفرمائيد

# **0902 353 1101**

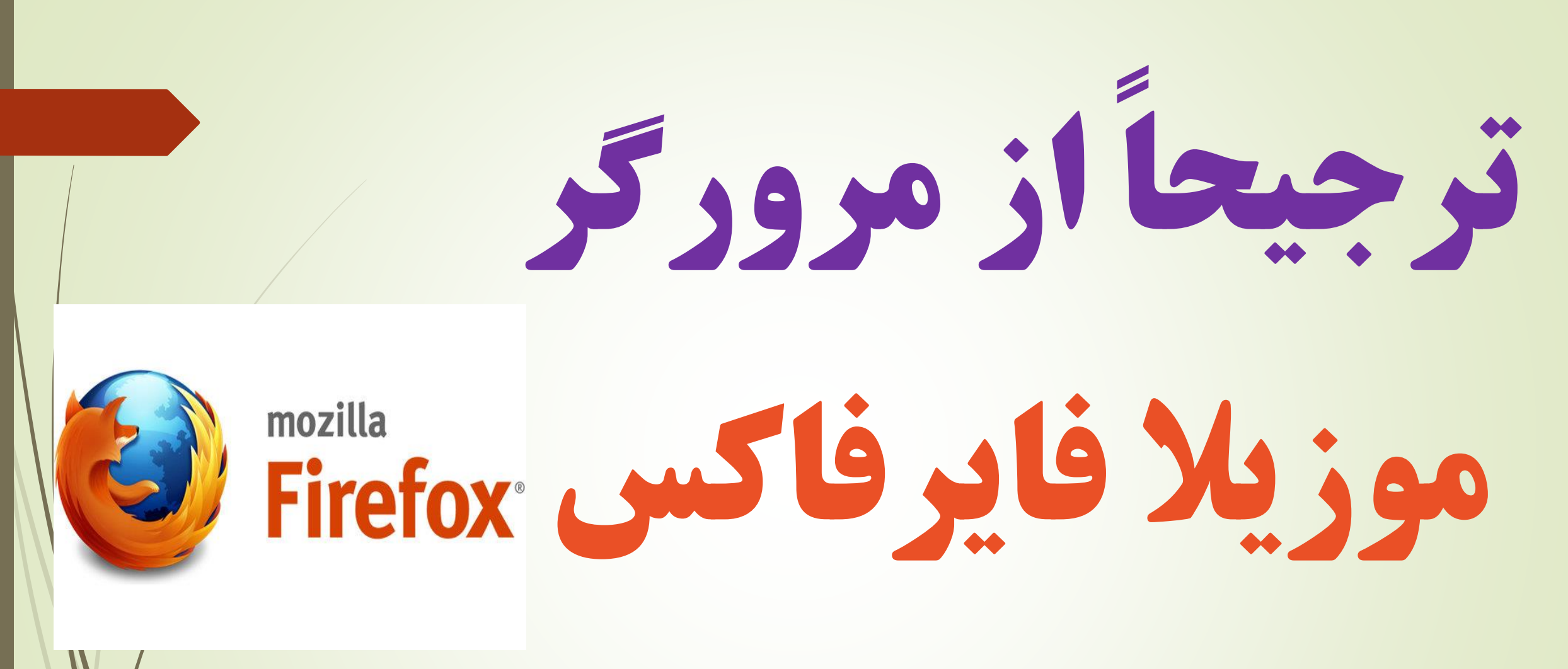

# استفاده بفرمائيد

# سايت صندوق به آدرس **www.svd1356.ir**

راهنمای گزينه های مختلف سايت

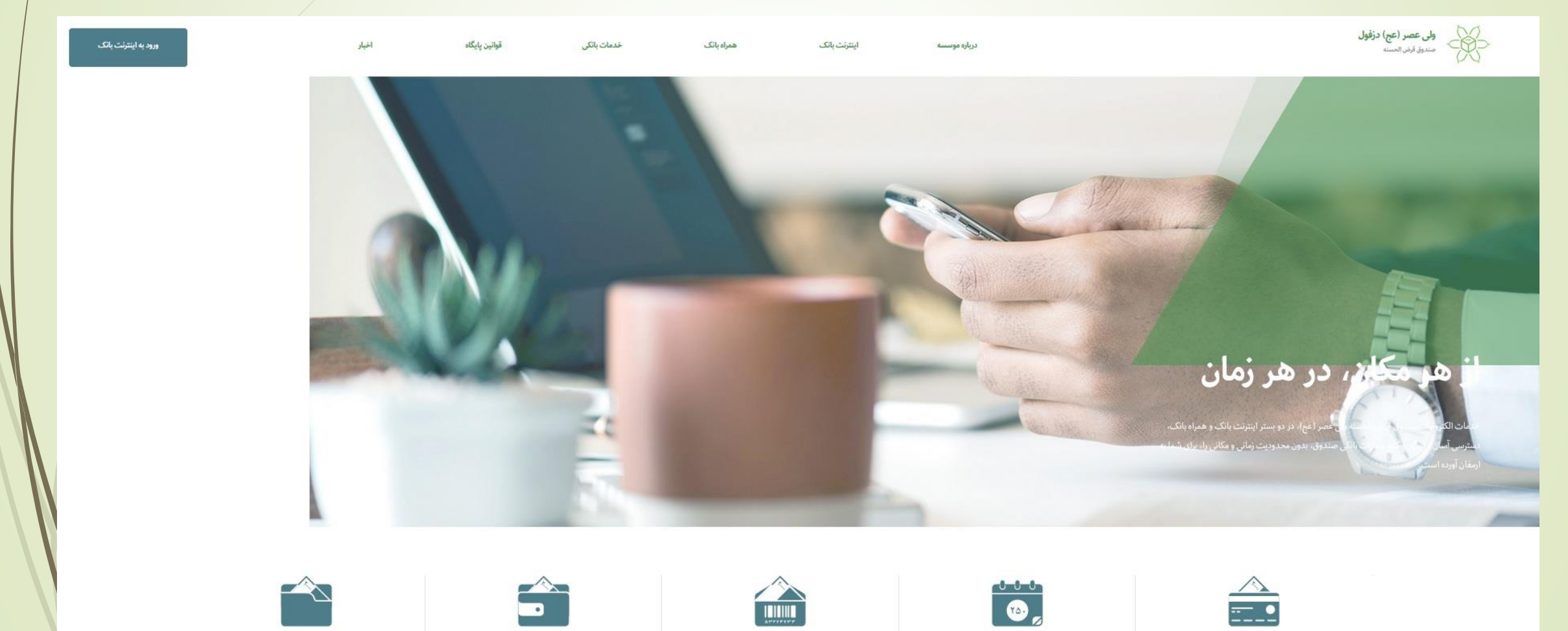

وام ها

حساب ها

دريافت شناسه پرداخت

يرداخت قسط

واريز به حساب

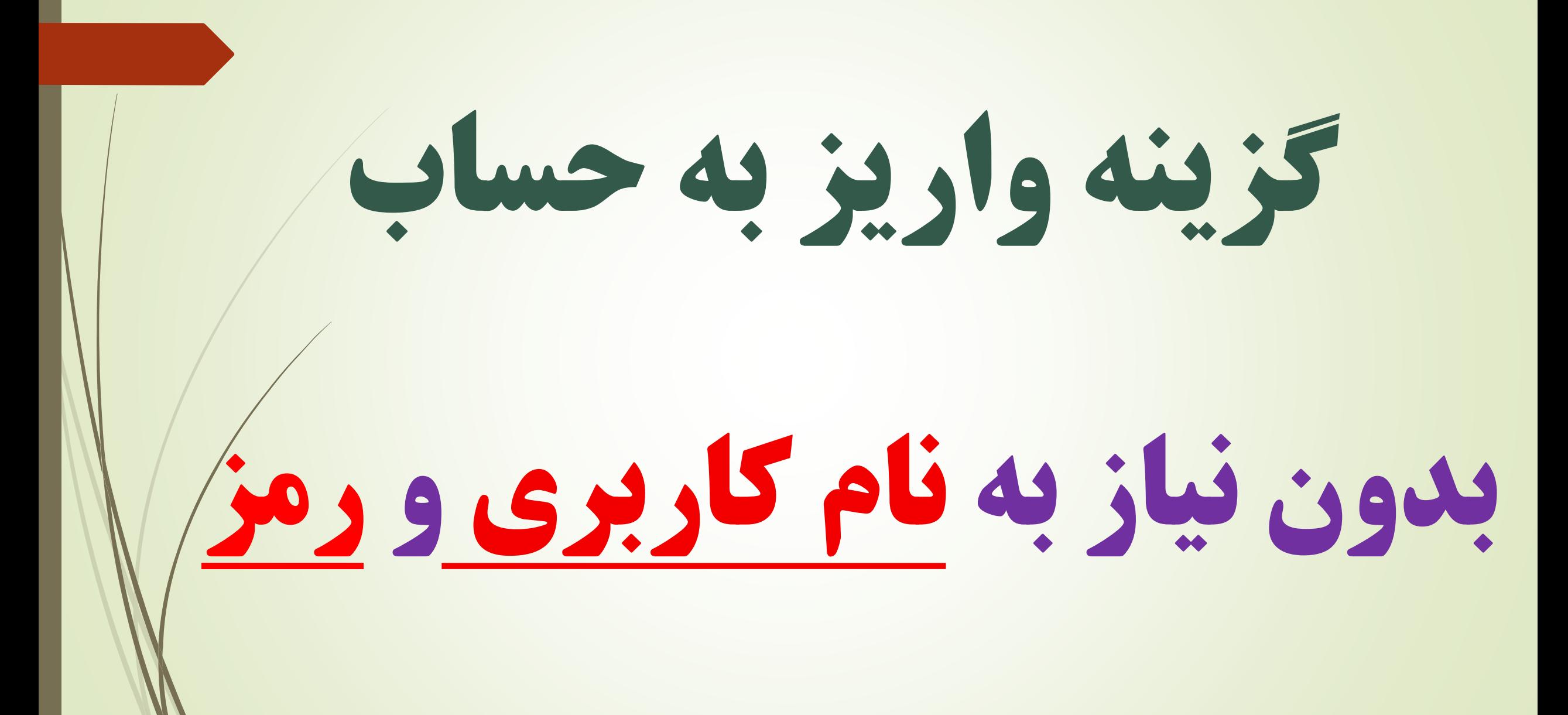

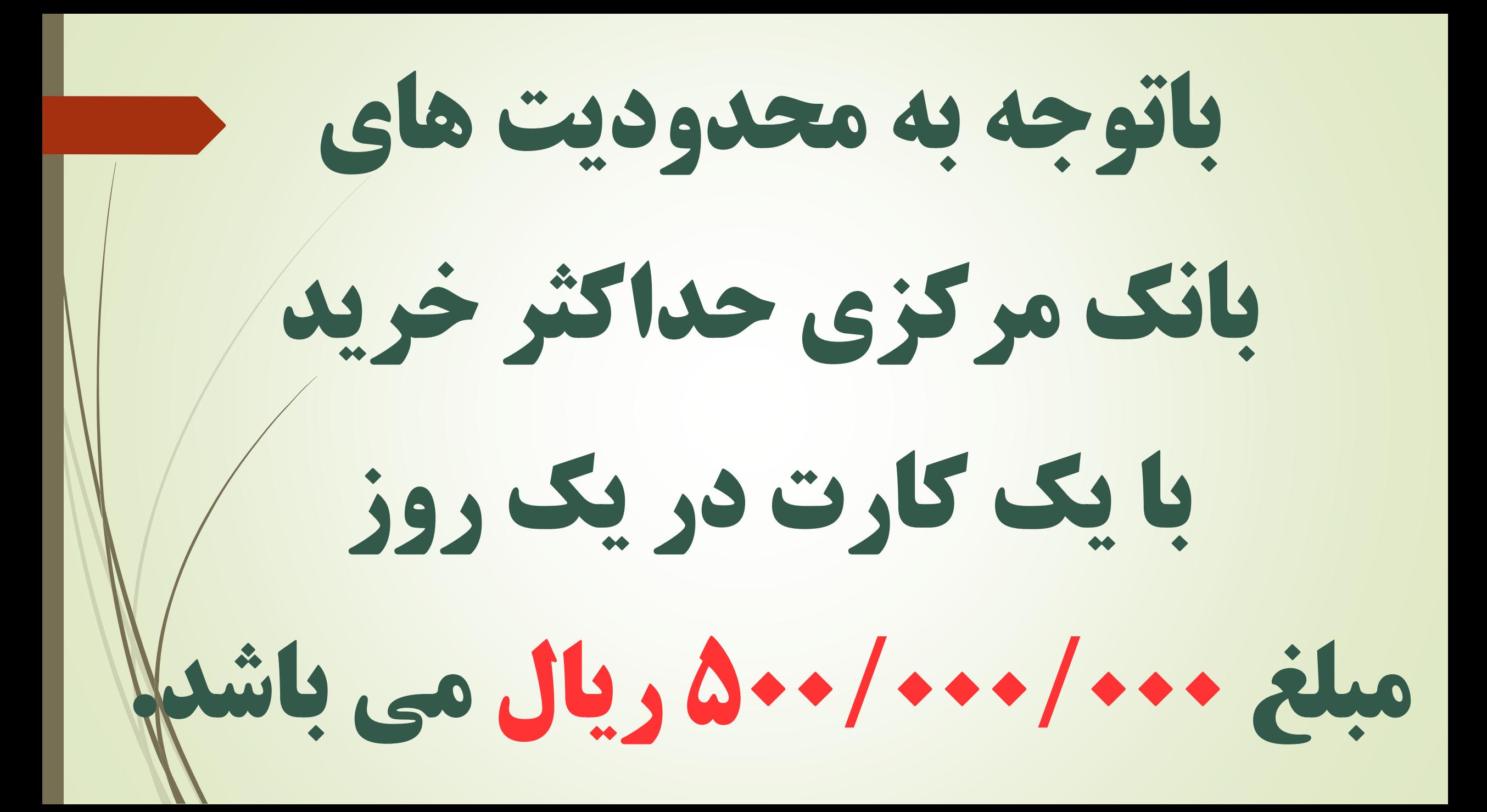

نمای كلی گزينه واريز به حساب

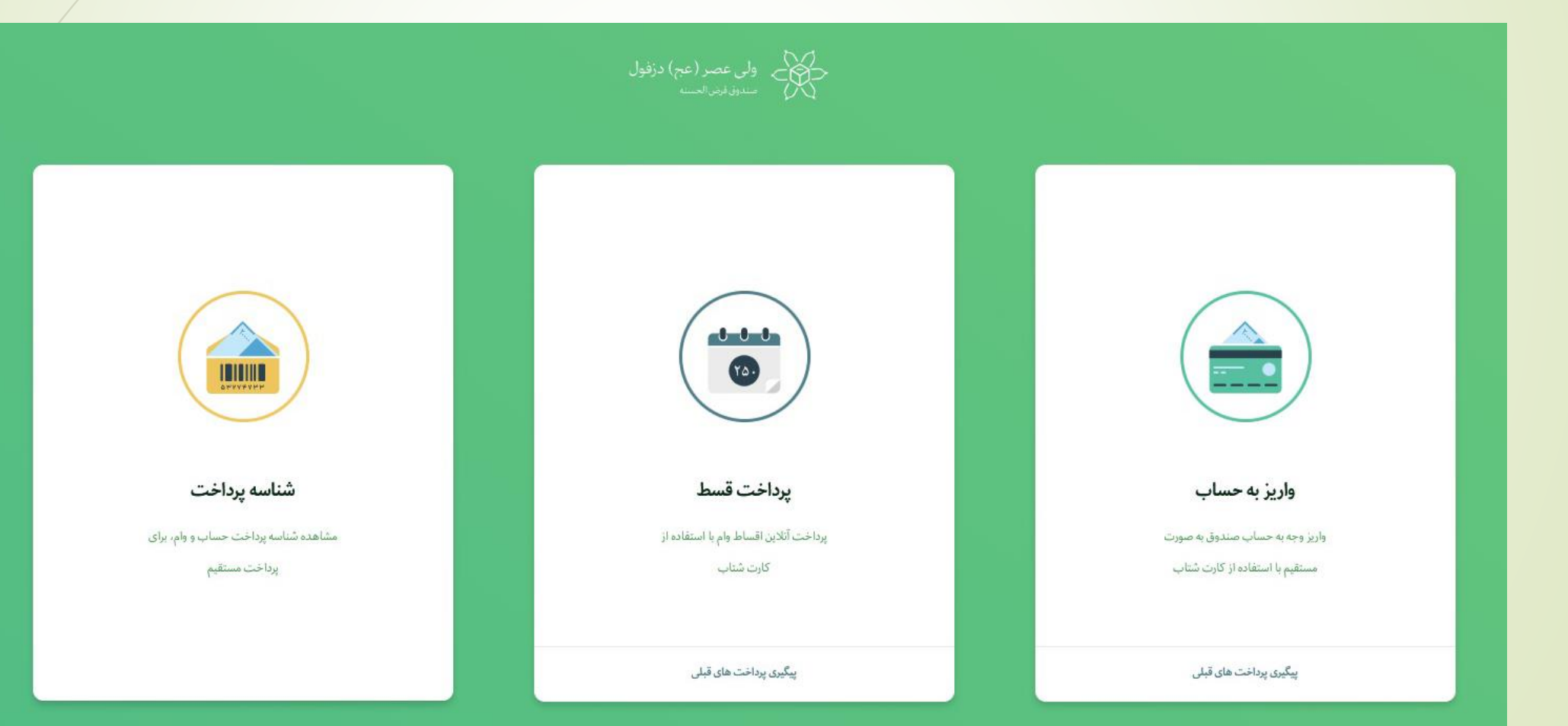

### روی گزينه واريز به حساب كليک بفرمائيد

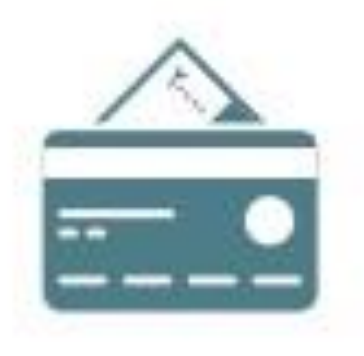

واريز به حساب

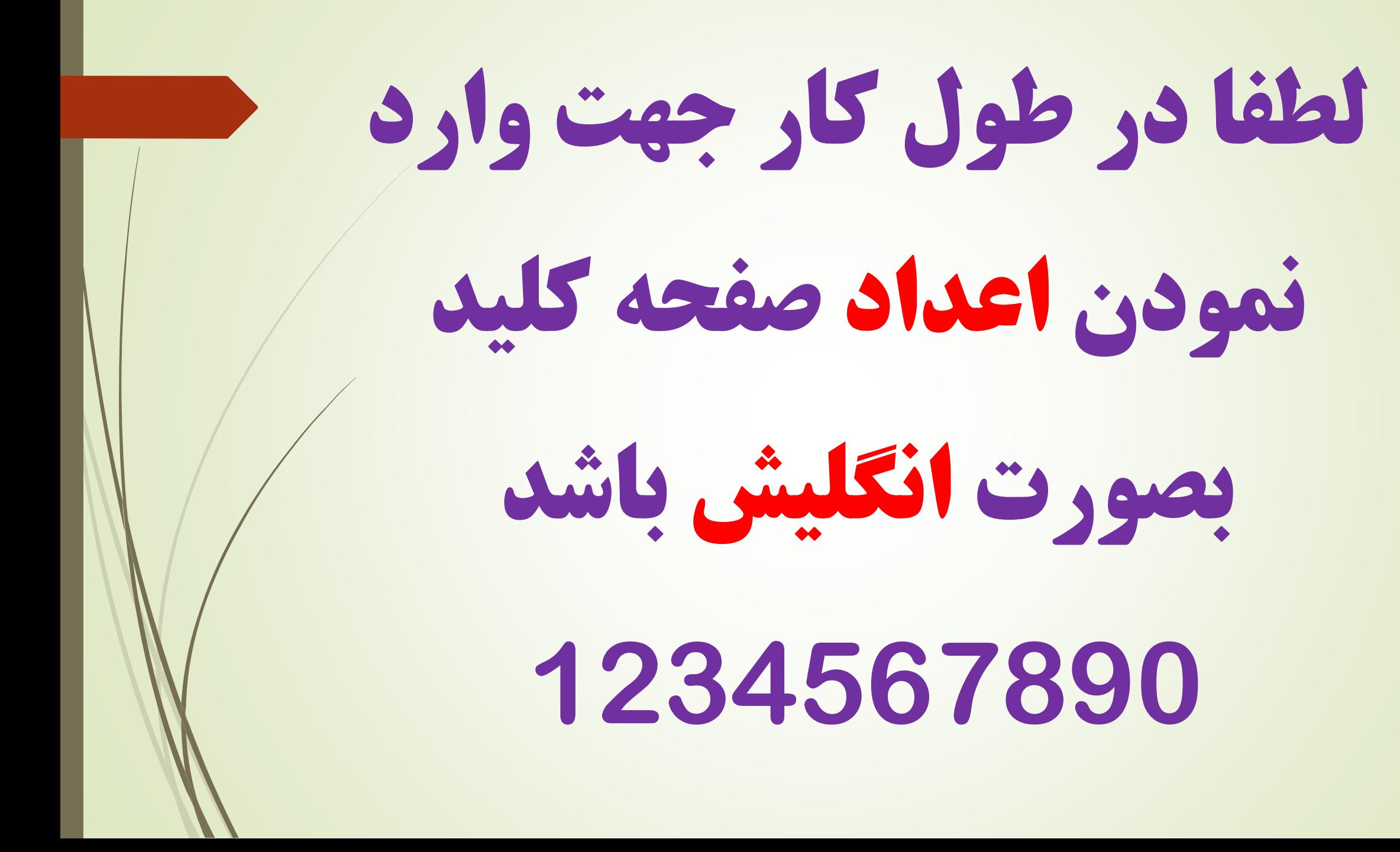

سيستم آماده دريافت اطالعات شماستر<br>حکام - ولی عصر (عج) دزفول<br>- سدوف فضائعت واریز به حساب شماره حساب  $000$ مبلغ  $\bullet$ THUM توضيحات  $c = 83556$ کد امنیتی يرداخت قسط شناسه يرداخت درگاہ پرداخت پرداخت آنلاین اقساط وام با استقاده از مشاهده شناسه پرداخت حساب و وام، برای برداخت مستقيم کارت شتاب أدأمه بازگشت پیگیری پرداخت های قبلی

### قسمت های مختلف را تكميل بفرمائيد

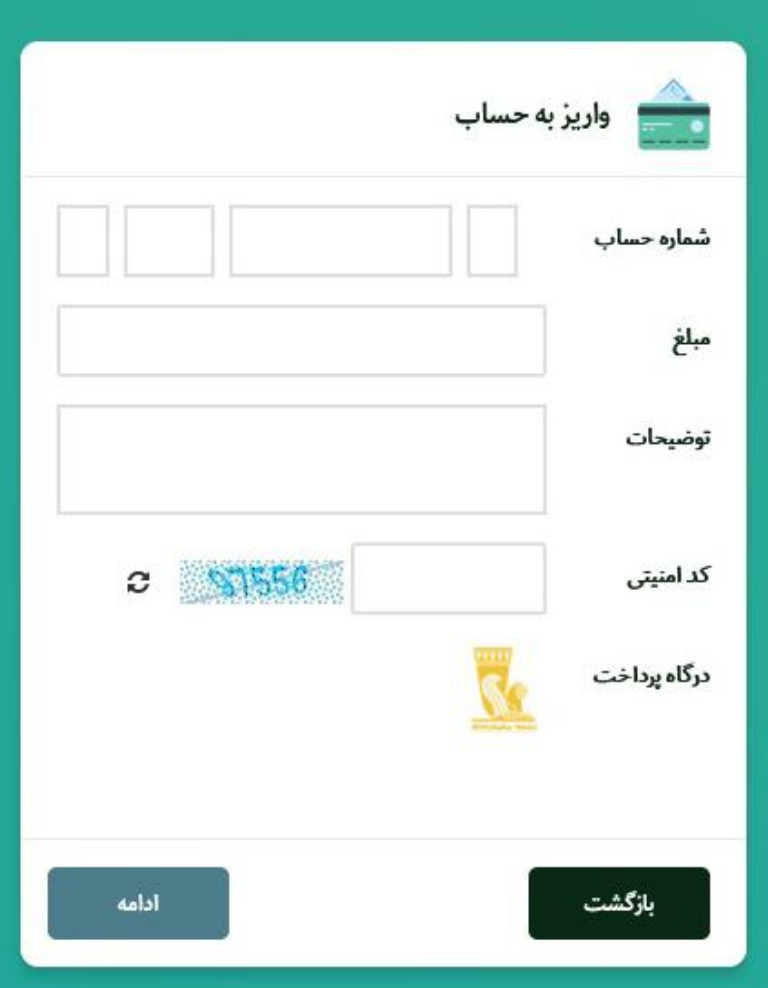

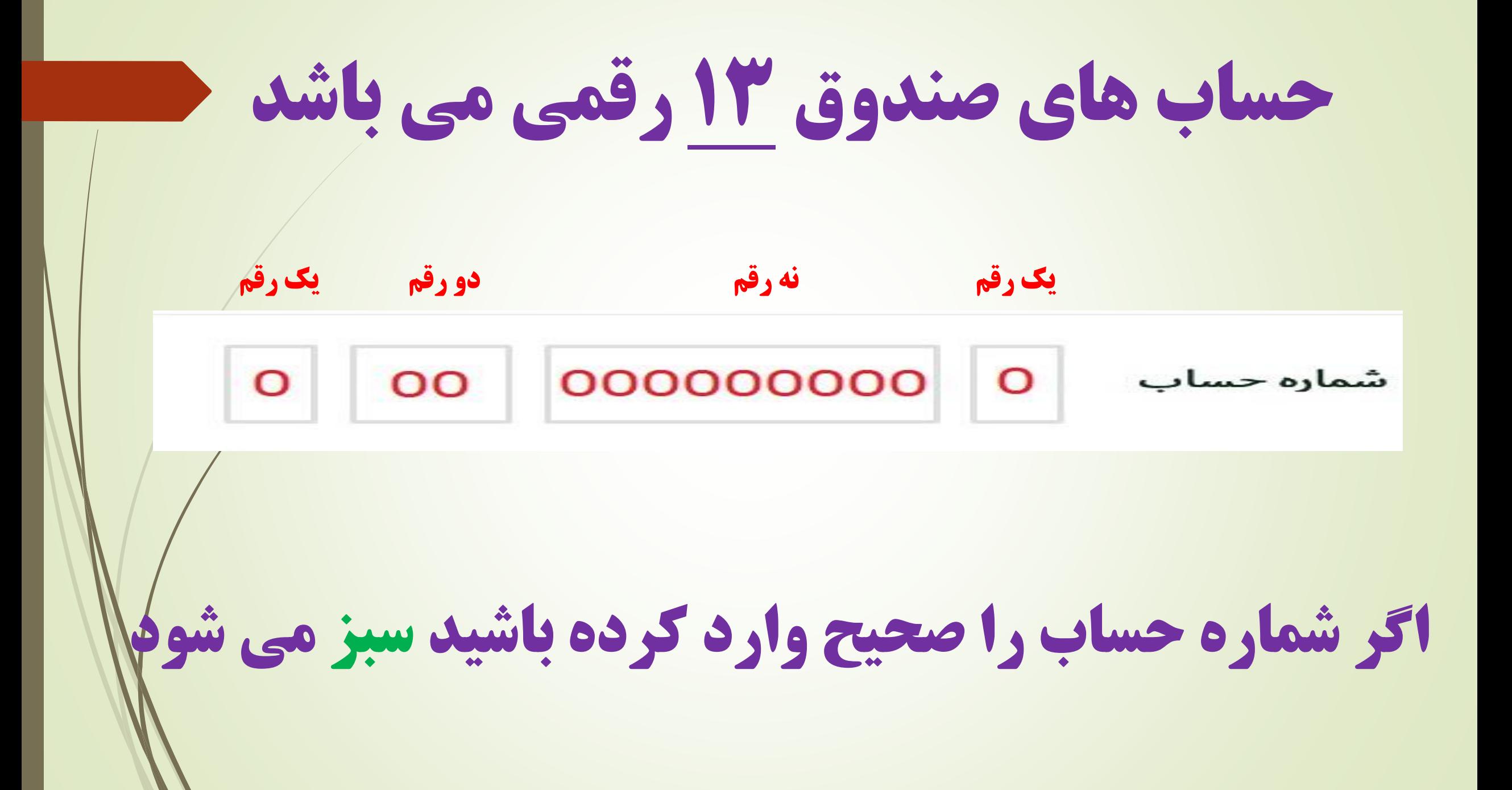

### مبلغ مورد نظر را به ريال وارد بفرمائيد

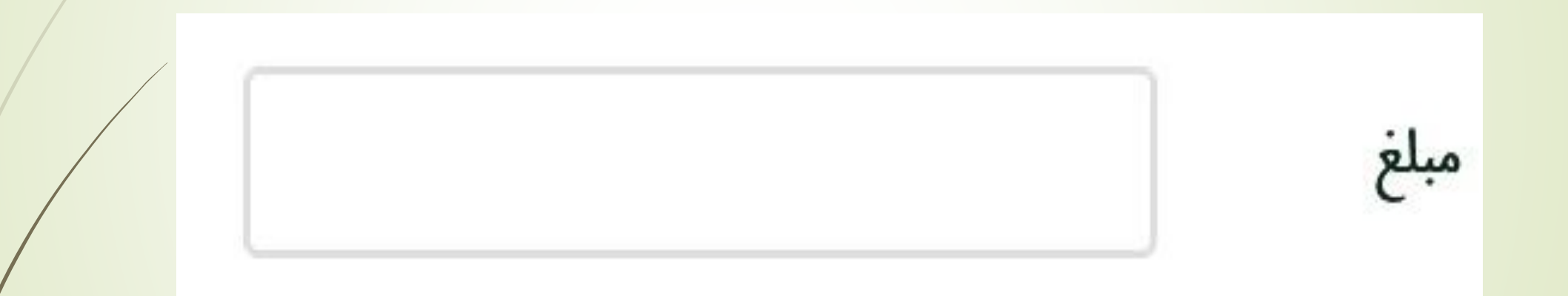

هر توضيحی كه به نظر ضروری است بنويسيد

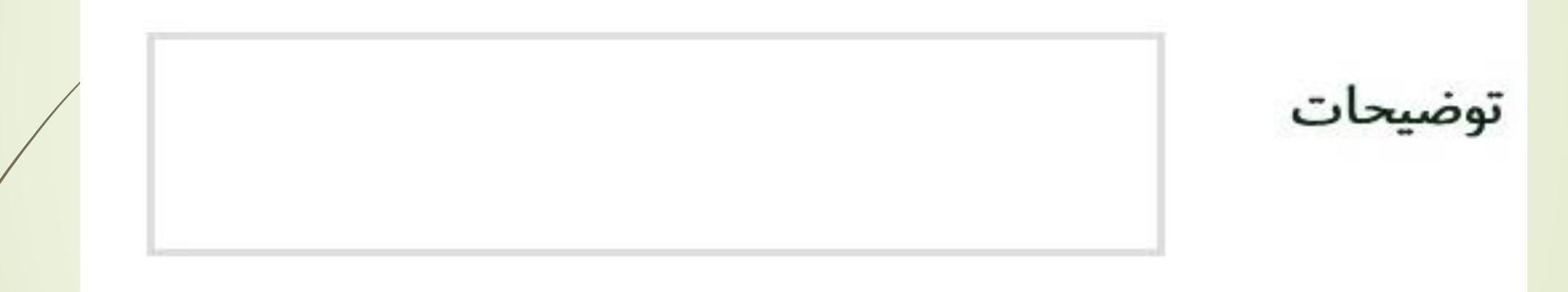

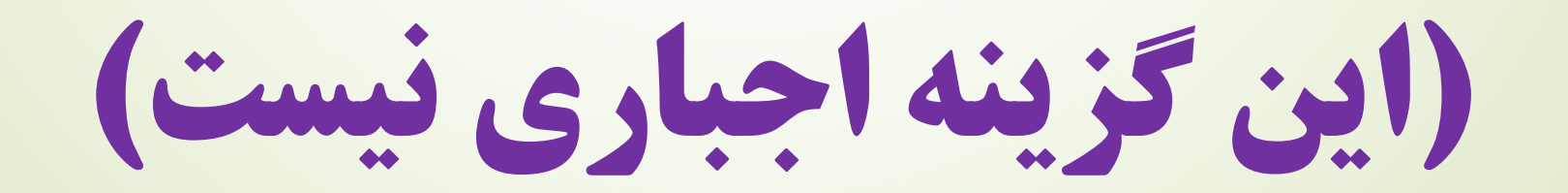

### كد امنيتی مقابل را در كادر مورد نظر وارد كنيد و روی گزينه ادامه كليک بفرمائيد

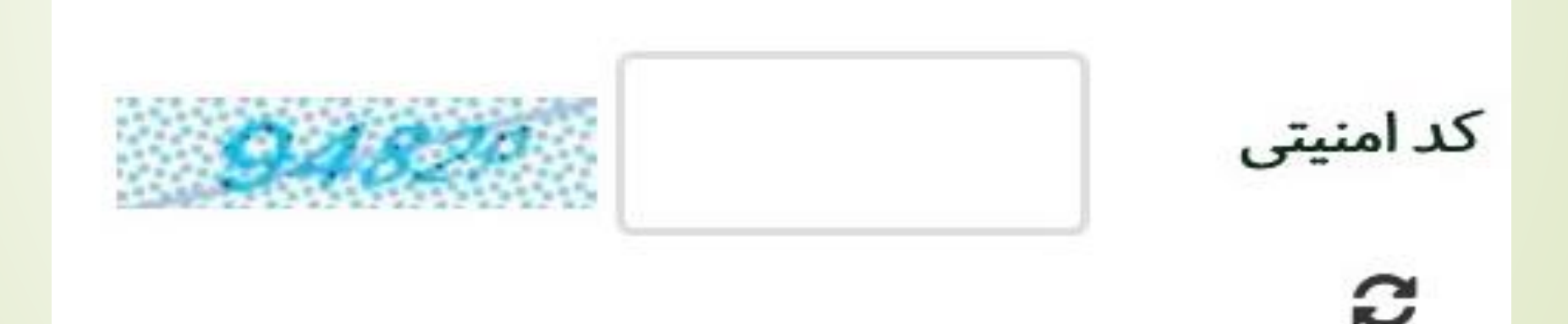

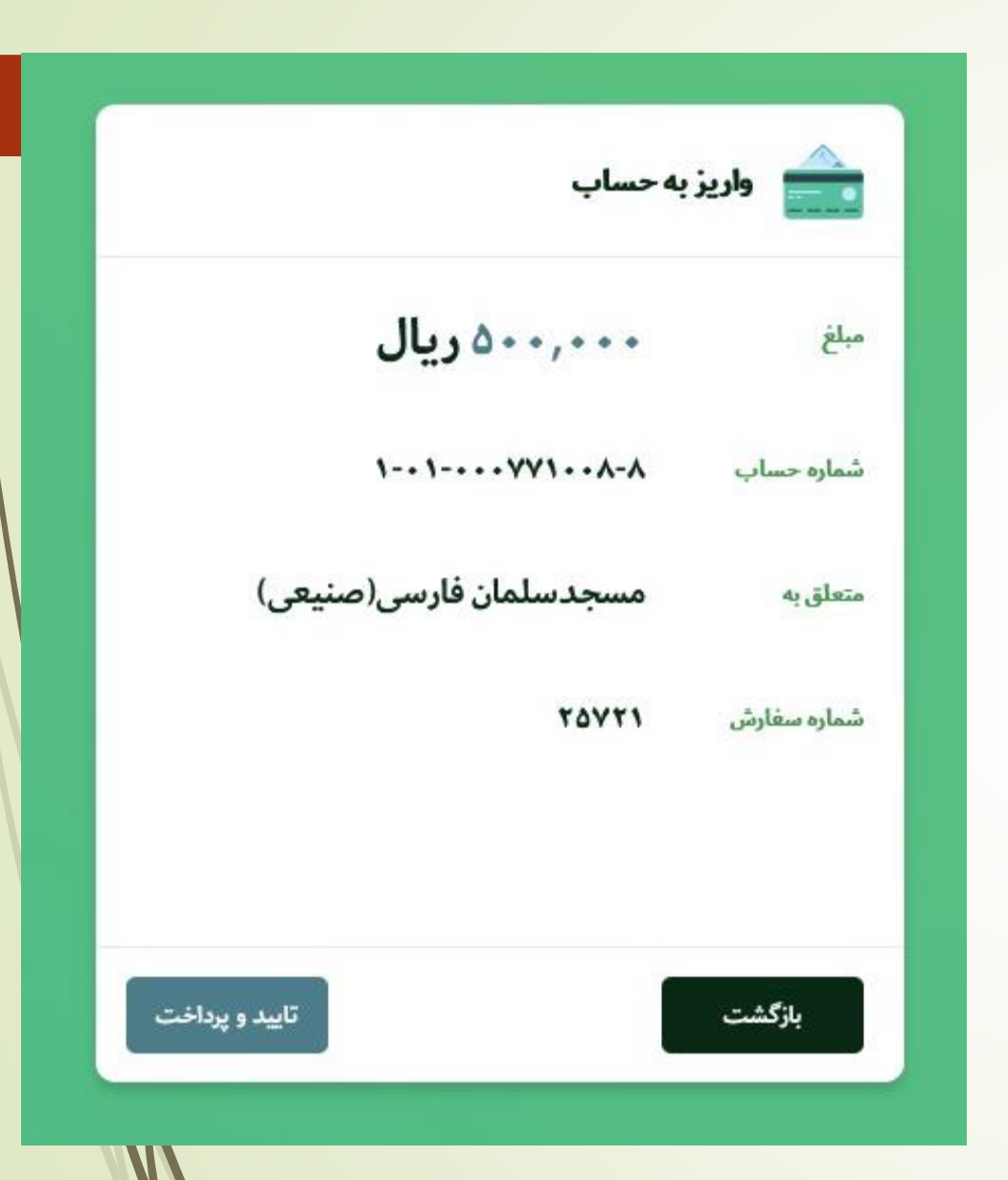

برای نمونه اطالعات مسجد سلمان فارسی ،

درصورت صحيح بودن

اطالعات وارده ،

تائيد بفرمائيد

پس از تائيد ، صفحه خريد اينترنتی

# از طريق درگاه بانک پاسارگاد

مقابل شما ظاهر می شود

### در اين مرحله اطالعات كارت را وارد بفرمائيد

 $P^6 \otimes P^6$ 

EN

 $\epsilon$ گشرکت پرداخت الکترونیک<br><mark>بیانسنادگاد</mark>

اطلاعات كارت

ند.<br>کند اکنترو کیل در افت کارتی

#### قابل پرداخت : 000,000,000 ريال

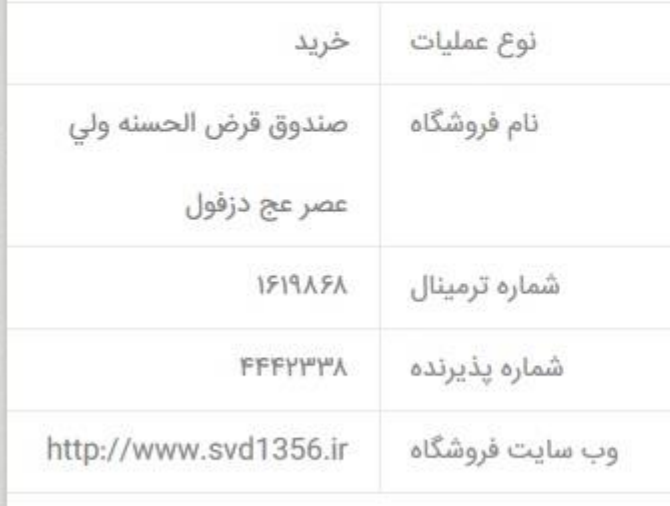

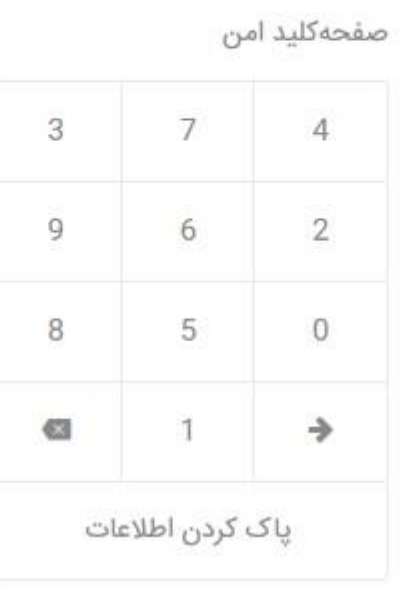

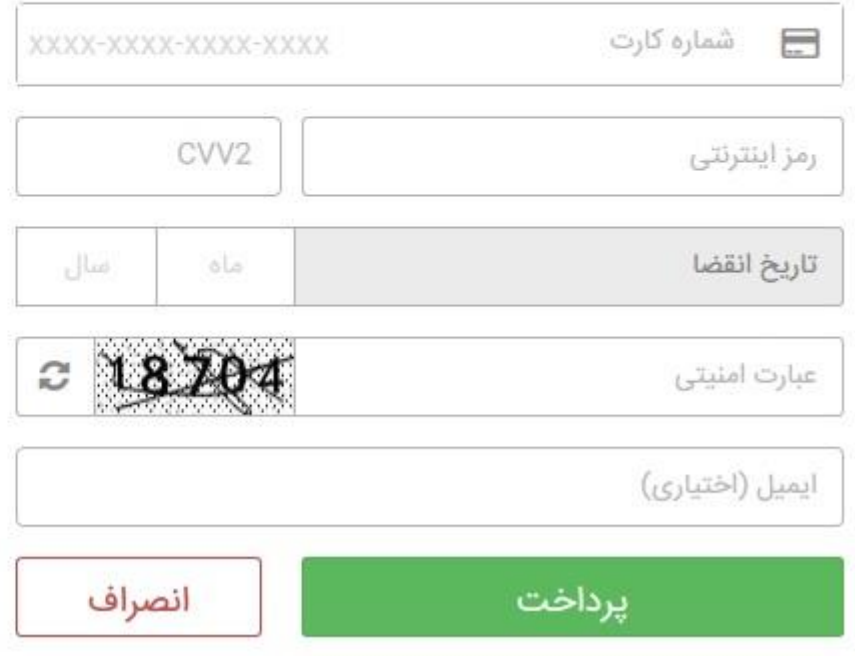

# پس از ورود اطالعات روی گزينه پرداخت كليک بفرمائيد

#### اطلاعات كارت

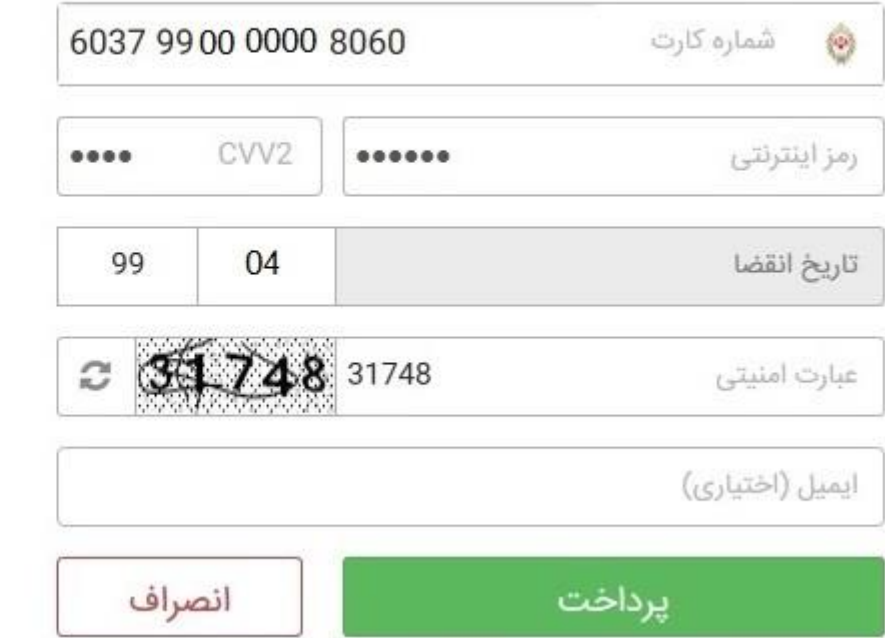

### صفحه كليد امن

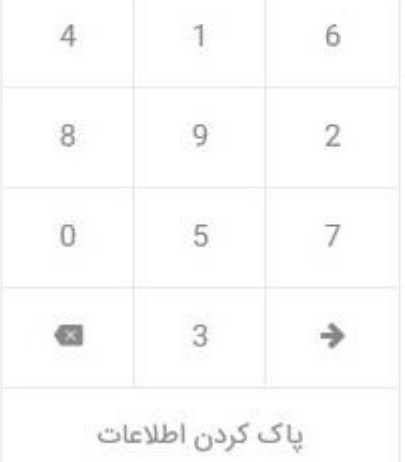

### قابل پرداخت :

### Ooo,000,000 ريال

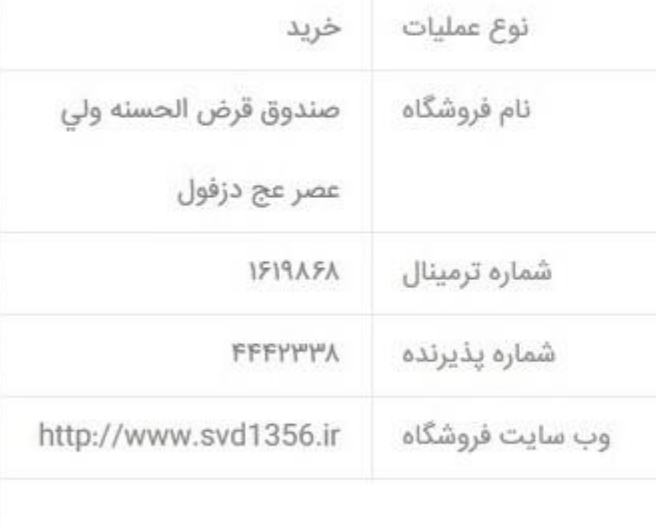

### اجازه دهيد زمان سنج فرايند خريد بصورت اتوماتيک انجام شود

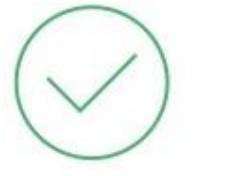

عمليات شما با موفقيت انجام شد .

بدین وسیله گواهی میشود خرید با مشخصات ذکر شده از طریق وبسایت انجام شده است . عمليات ذخيره اطلاعات كارت با موفقيت انجام شد .

#### $19$

جهت تکمیل فرآیند خرید دکمه زیر را فشاردهید و یا منتظر بمانید تا چند لحظه دیگر به سایت پذیرنده هدایت شوید

#### تكميل فرايند خريد

#### قابل پرداخت : ٥٥٥ ,٥٥٥ ,٥٥٥ ريال نوع عملیات خريد صندوق قرض الحسنه ولى نام فروشگاه عصر عج دزفول **1919ASA** شماره ترمینال **FFFYWWA** شماره پذیرنده http://www.svd1356.ir وب سایت فروشگاه  $50W - 99** + *** + A050$ شماره کارت 1491/0F/1V 01:F9:00 تاريخ 636981724535158886 شماره ارجاع داخلی **ARYFYF** شماره پیگیری ١۴١١۵٢۶٨٣١٢١ شماره ارجاع بانک صادر کننده ملئ

در صورت موفق بودن عمليات صفحه ای با مشخصات مقابل ظاهر می شود كه قابليت ذخيره دارد

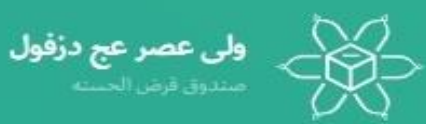

### عملیات با موفقیت انجام شد

- ۵۰۰/۰۰۰/۰۰۰ ريال
	- شتاره پیگیری  $1511057777171$ 
		- شماره سقارش
			- $3.55 5$
	- شفاره حقنات
	- $\hat{Y} \leftarrow \hat{Y} + \cdots + \hat{Y} \hat{Y} \hat{Y} + \cdots \hat{Y}$
- أمتعلق به المستحدث المستحدث مسجدسلمان فارسی(صنیعی)

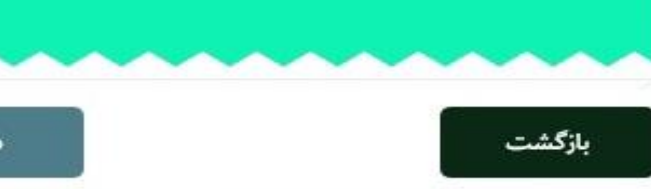
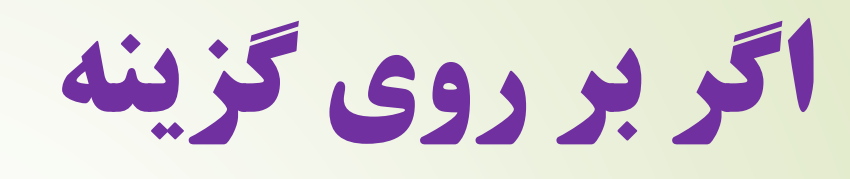

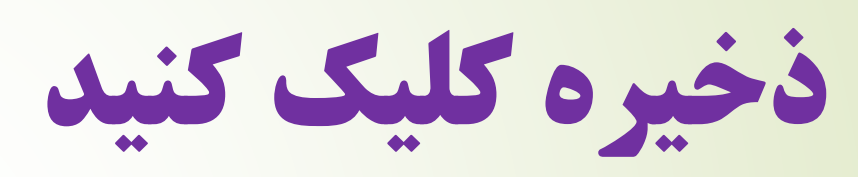

گزارش عمليات

بصورت فايل با فرمت

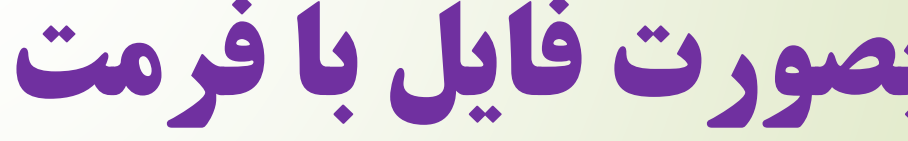

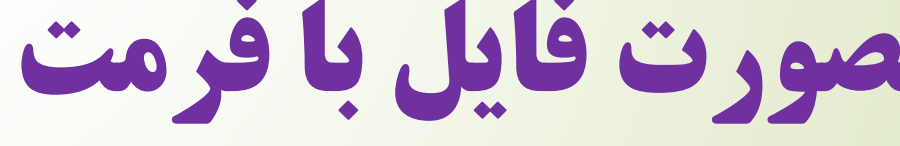

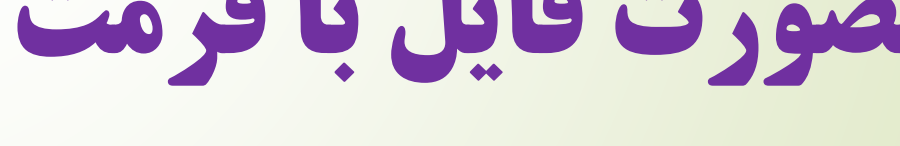

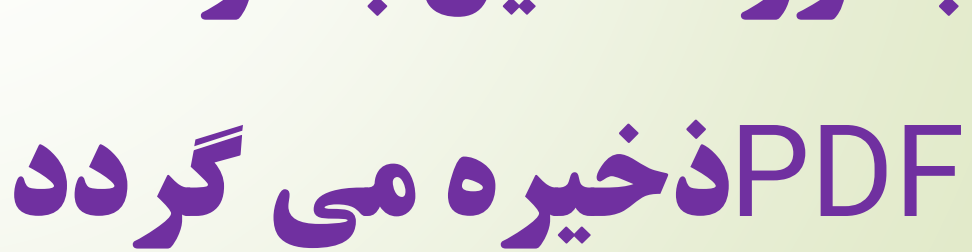

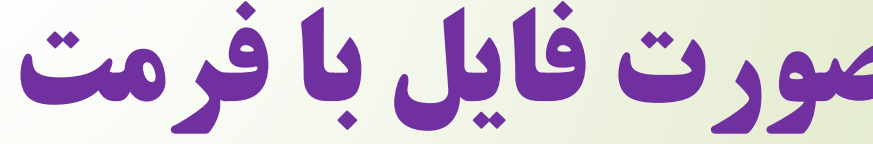

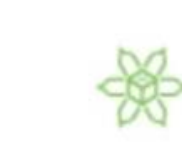

ولی عصر عج در فول صددوق قرض الحسده

عملیات موفق. پرداخت با<br>موفقیت انجام شده است

شمار ہ پیگیری بانک

**IFIIAPSAMIPI** 

زمان پرداخت

1191/0F/1Y 01:FA

**Nool VVIoon** 

متعلق بہ مسجدسلمان فارسى(صنيعى)

عبلغ(ريال)

 $\Delta$  o o / o o o / o o o

شما<mark>ر ه حساب/ وام</mark>

امتعلق به ا

مسجدسلمان فارسی(صنیعی)

ے اس عصر عج درفول<br>مستوفر است

عمليات با موفقيت انجام شد

۵۰۰/۰۰۰/۰۰۰ ريال

شارەتىگىرى

أشماره سقارش  $117 - 7$ 

اشتاره حسات  $1 - 1 - 1 - 1 - 1 - 1$ 

بازگشت

17174170111

توجه : گزينه واريز به حساب از ساعت ۲0:۵8 شب تا 00:10 بامداد غيرفعال می باشد.

همين االن تست كرده و حداقل مبلغ يک هزار تومان به حساب خود واريز بفرمائيد.

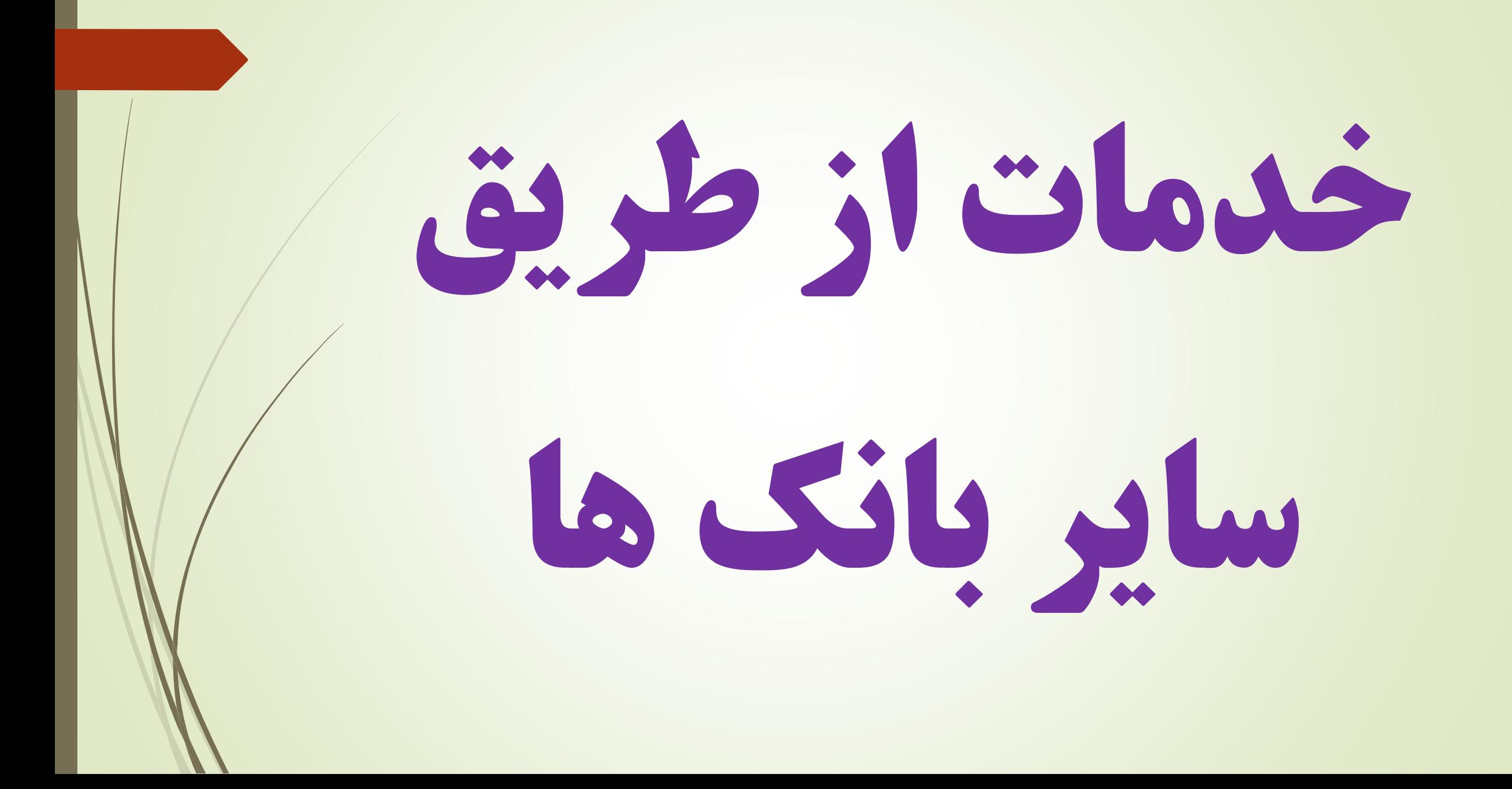

## واريز مستقيم و آنی به

# حساب خود نزد صندوق

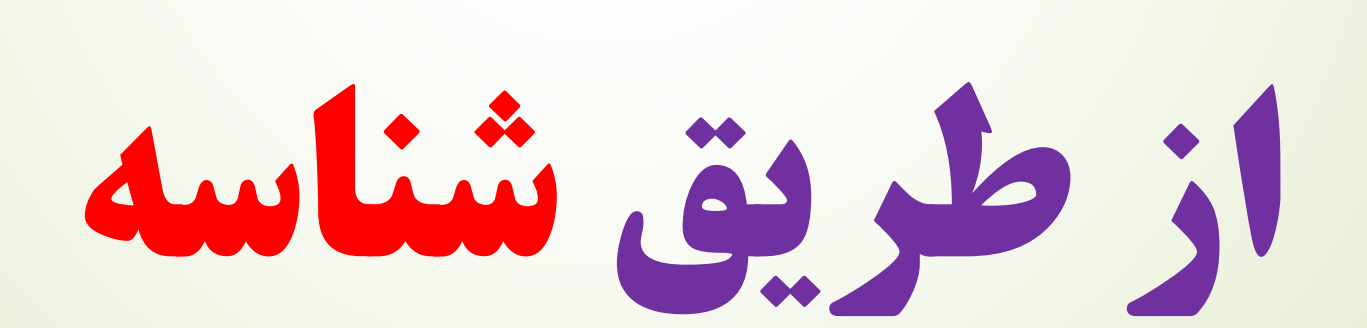

## صندوق حسابی نزد بانک ملی ايران دارد كه فقط از طريق شناسه می شود به آن وجهی را واريز نمود برای انجام اين مهم اول نياز است مشتری شناسه مخصوص حساب خود يا ديگران

را از طريق سايت **ir1356.svd.www یا** مراجعه حضوری به صندوق دريافت كند و با داشتن شماره حساب يا شماره شبای حساب شناسه بصورت مستقيم و آنی به حساب خود نزد صندوق وجهی واريز نمايد.

#### دريافت شناسه حساب خود از سايت صندوق

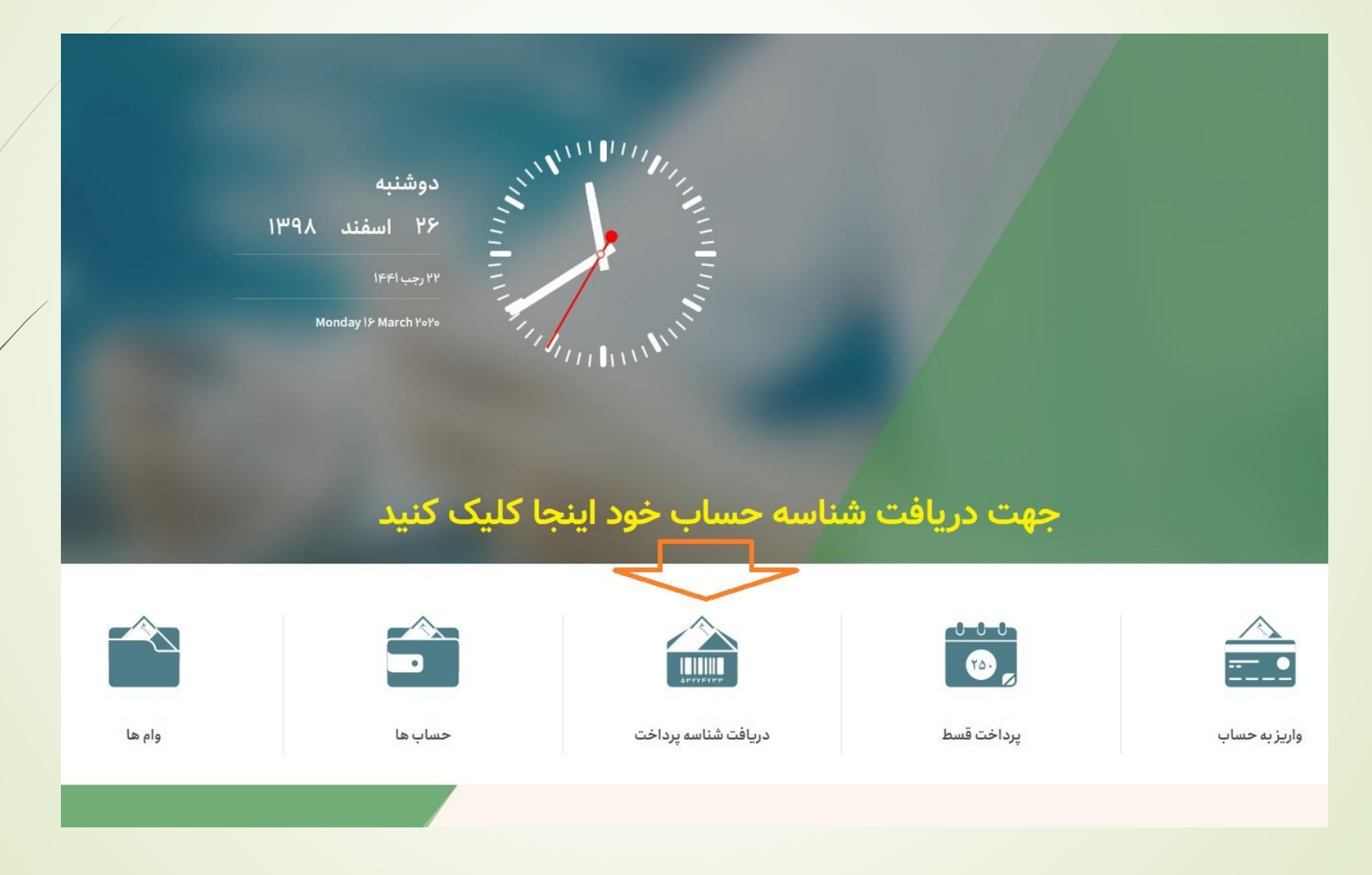

#### دريافت شناسه حساب خود از سايت صندوق

پس از وارد كردن شماره حساب و كد امنيتی روی گزينه نمايش كليک كنيد شماره 1۵ رقمی برای شما نمايش داده خواهد شد كه از آن جهت واريز به حساب از طريق حساب شناسه صندوق می توانيد به راحتی اقدام نمائيد

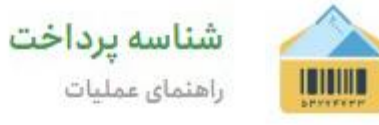

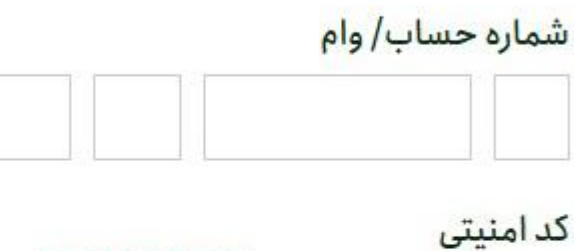

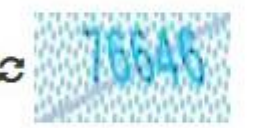

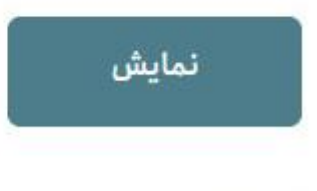

نکات امنیتی

 $\circledcirc$ 

## شماره های حساب شناسه صندوق نزد بانک ملی شماره حساب : **011-085-918-1006**

## شماره كارت : **6037-9918-9977-5005**

#### شماره شِبا : **13-0170-0000-0011-0859-1810-06IR**

روش های واريز مستقيم وآنی به حساب خود نزد صندوق از طريق شناسه

## -1 از طريق نرم افزار بام بانک ملی

## -۲ از طريق مراجعه به خودپردازهای بانک ملی

## -3 از طريق اينترنت بانک های ساير بانک ها

-۴ از طريق مراجعه حضوری به بانک ها

روش اول از طريق نرم افزار بام ملی قسمت های مختلف را طبق تصوير مقابل تكميل كنيد در محل شماره حساب مقصد شماره **0110859181006** را وارد نموده و در محل شناسه ارجاع شماره شناسه دريافتی از صندوق را وارد بفرمائيد

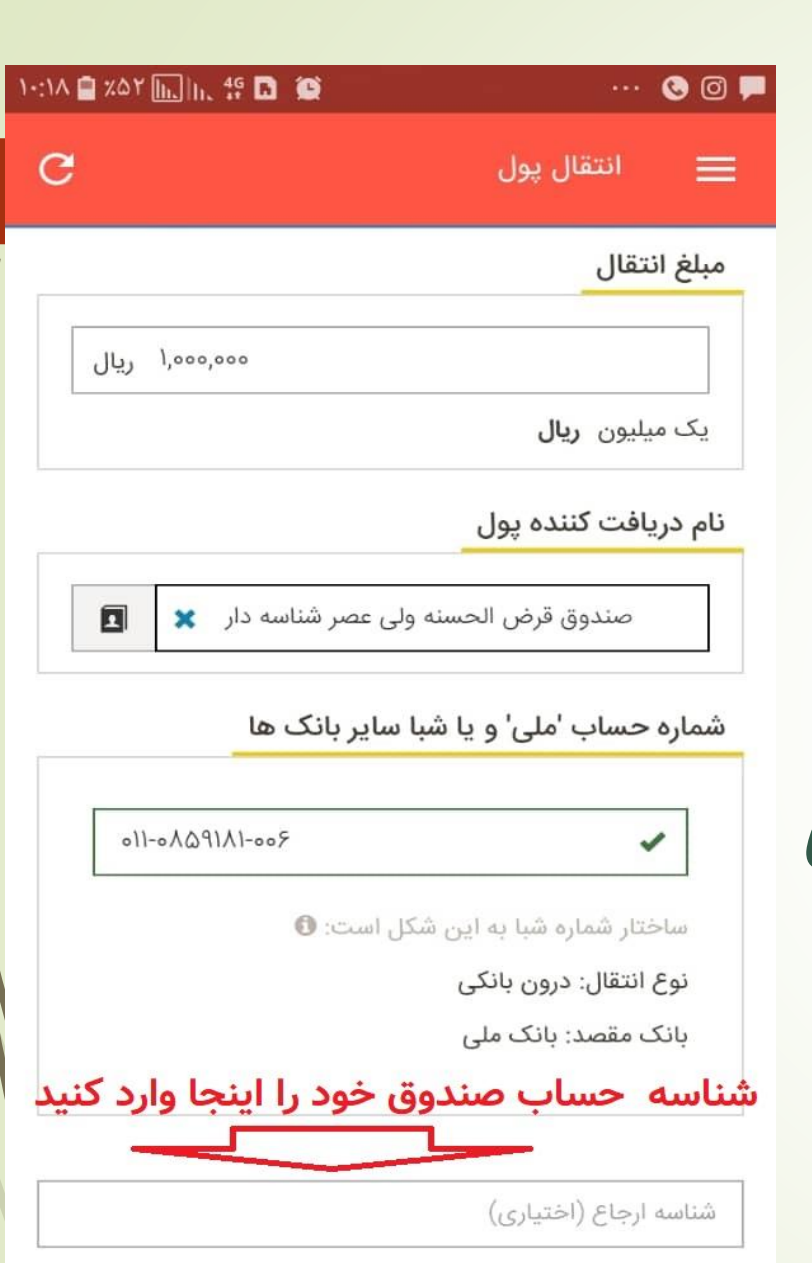

توضیحات اختیاری، حداکثر ۱۴۰ کاراکتر

# مراحل طبق تصاوير خودپرداز به شكل ذيل است.

2019/07/12

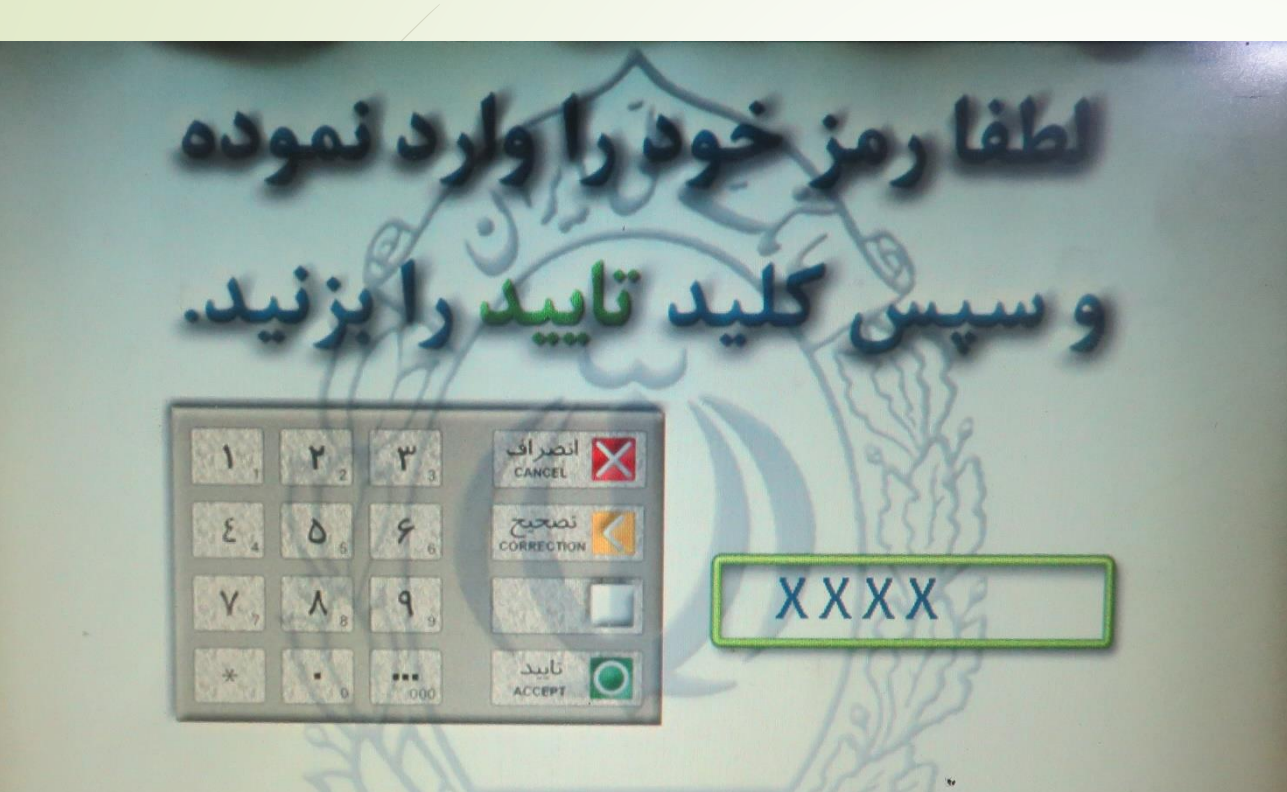

شایسته است به منظور پیشگیری از سوءاستفادههای احتمالي، در مقاطع زماني مختلف به وتستره درمواقع قاس شدن ریز نزد اقراد ناشناس، نسبب پنه تغییسر رمز کارت خود اقدام تماشد.

اول: رمز خود را وارد بفرمائيد

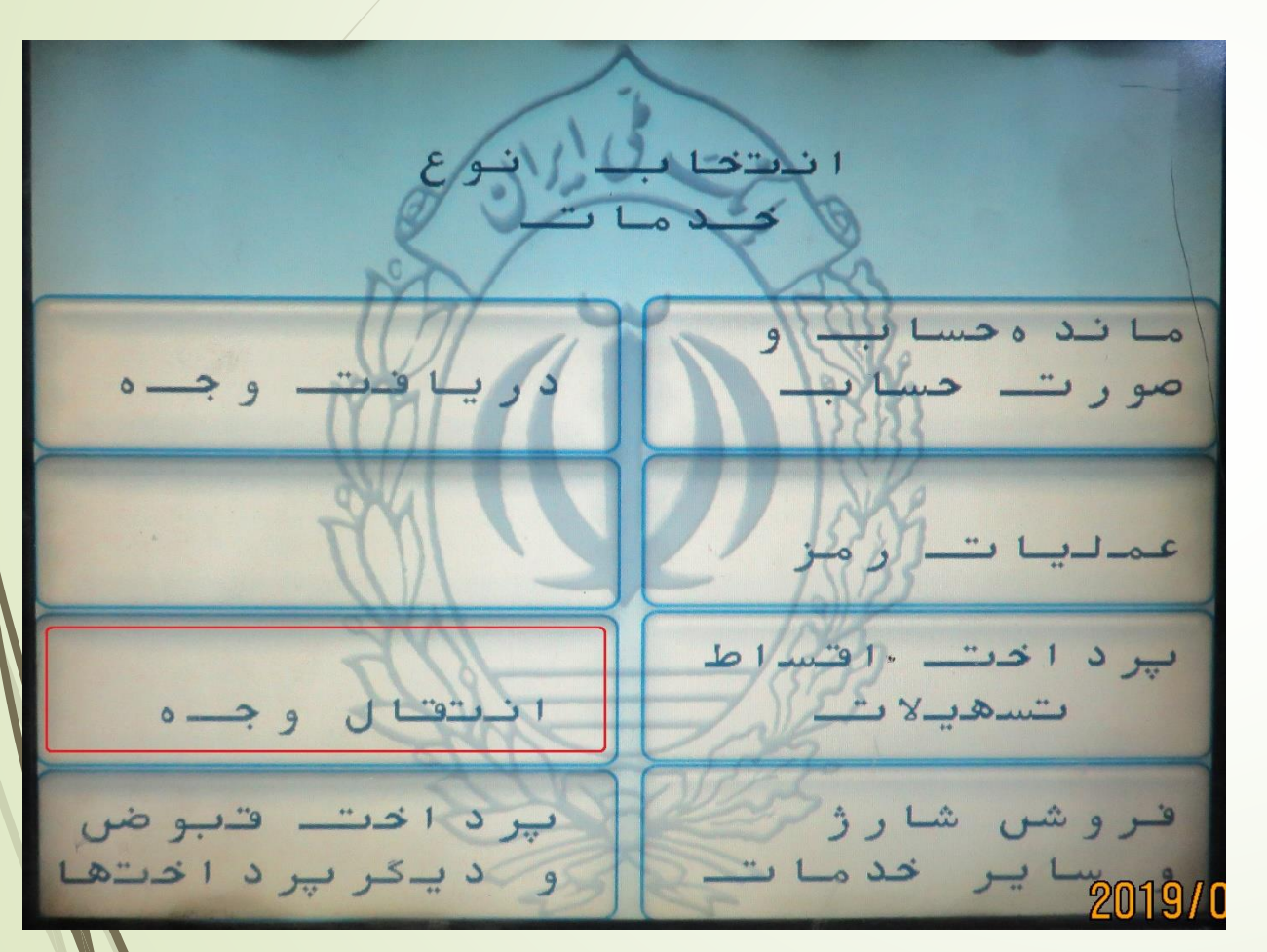

دوم : گزينه

انتقال وجه را

انتخاب بفرمائيد

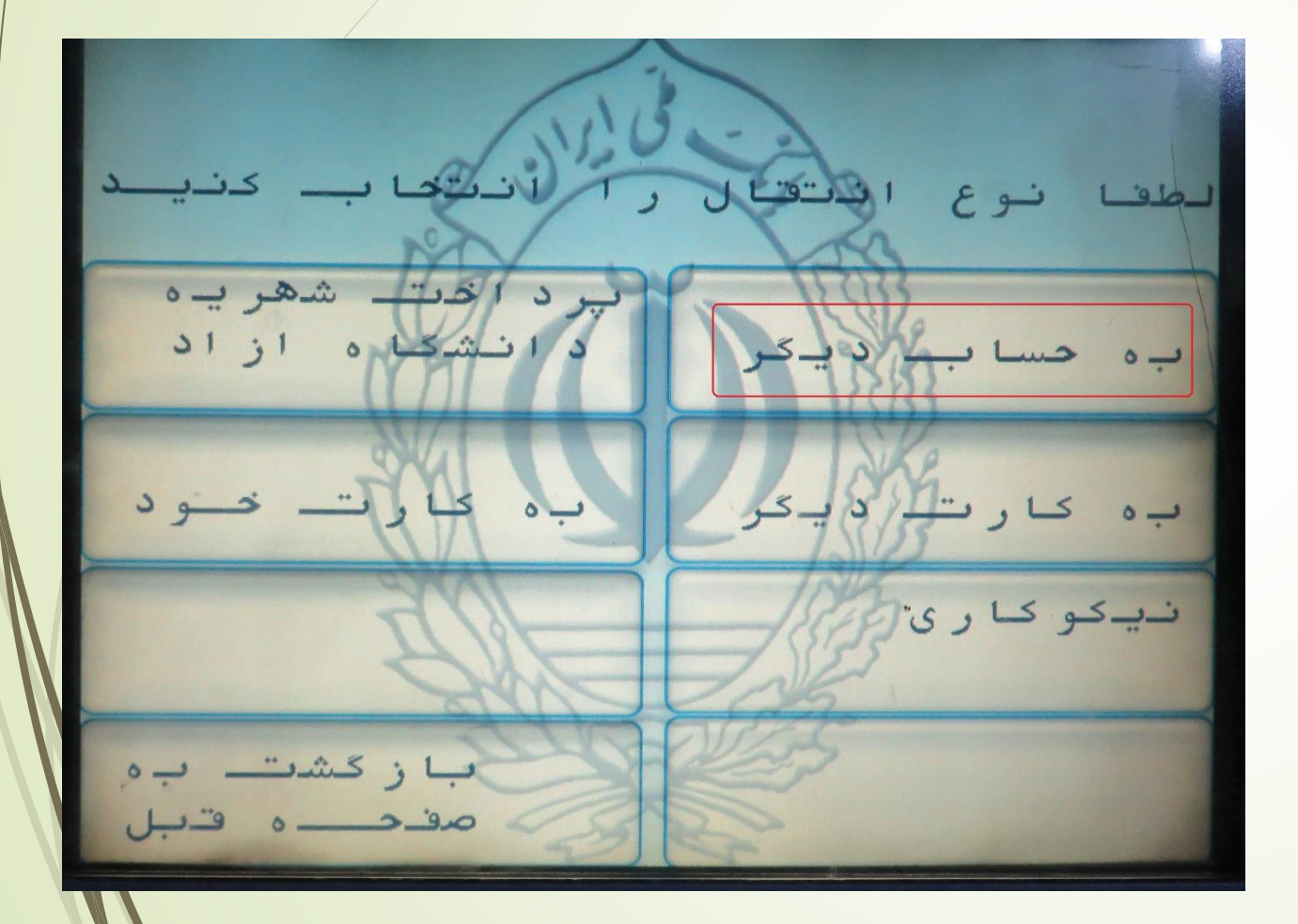

سوم: گزينه به

حساب ديگر را

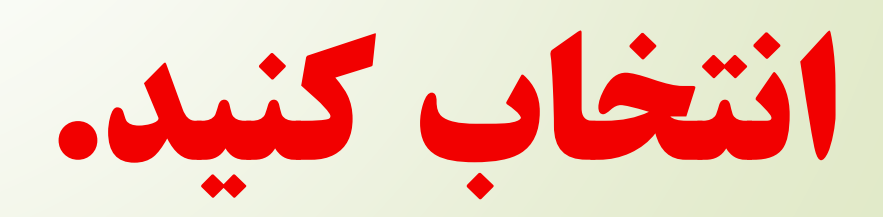

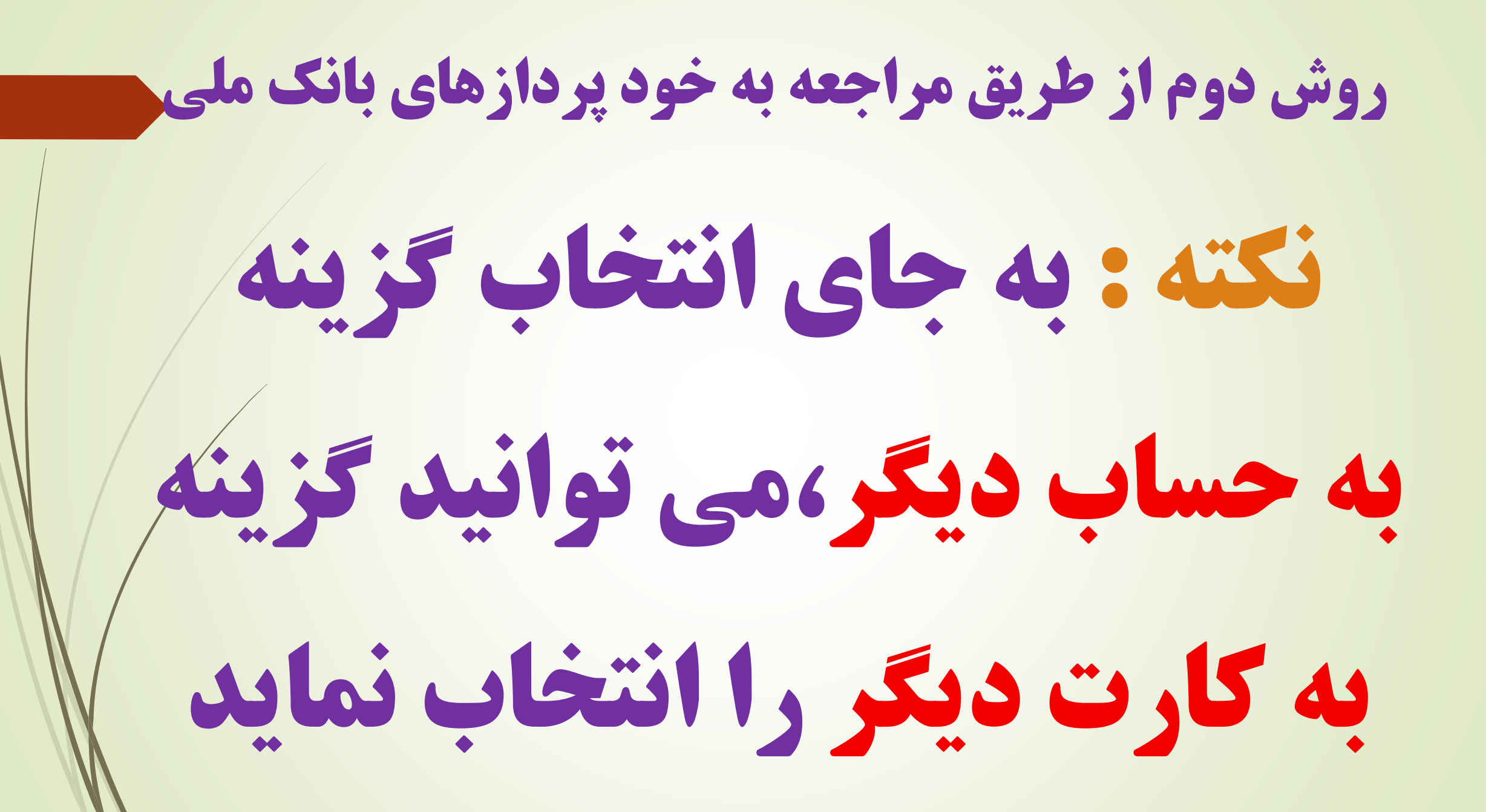

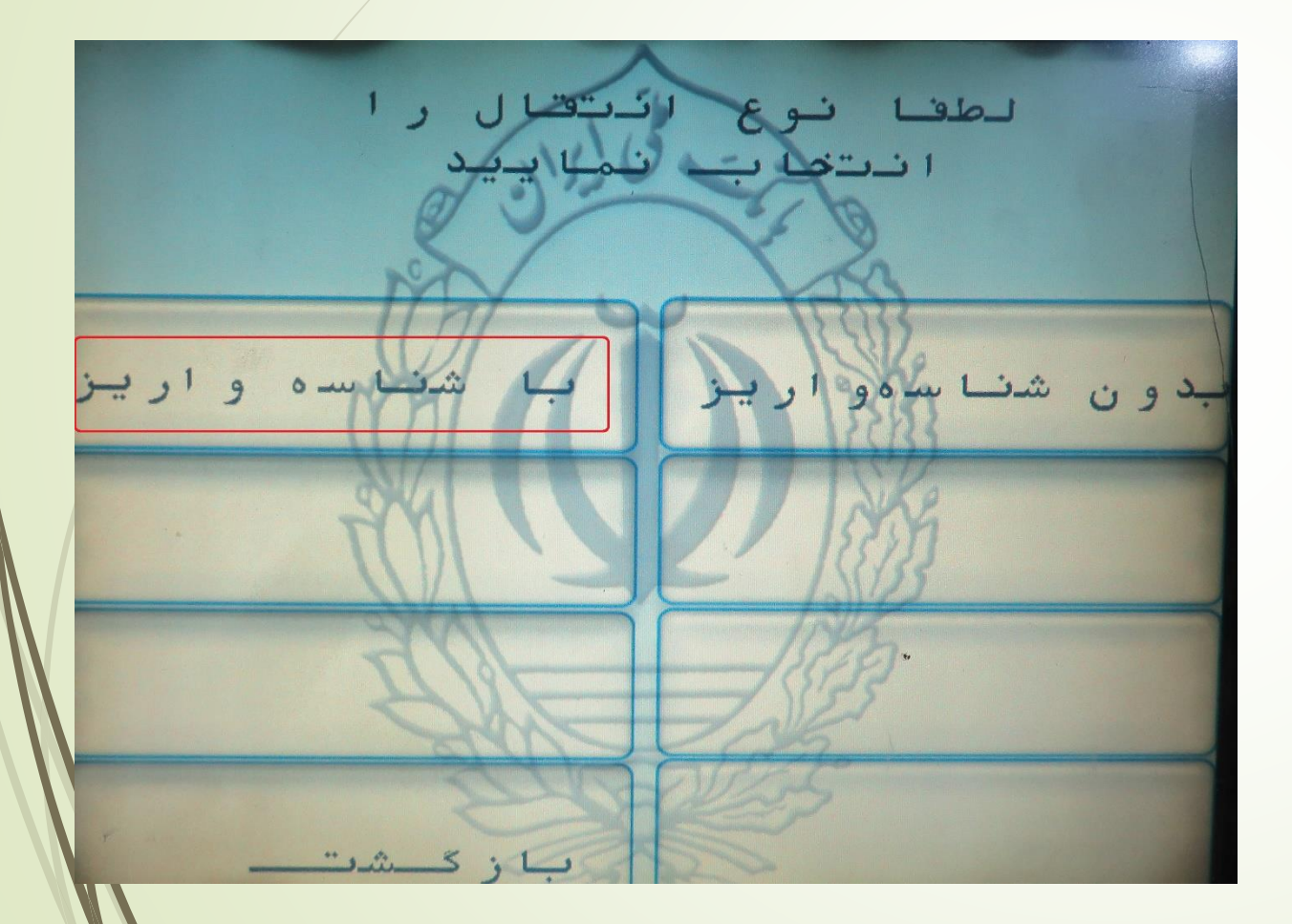

چهارم: گزينه با

شناسه واريز را

انتخاب كنيد.

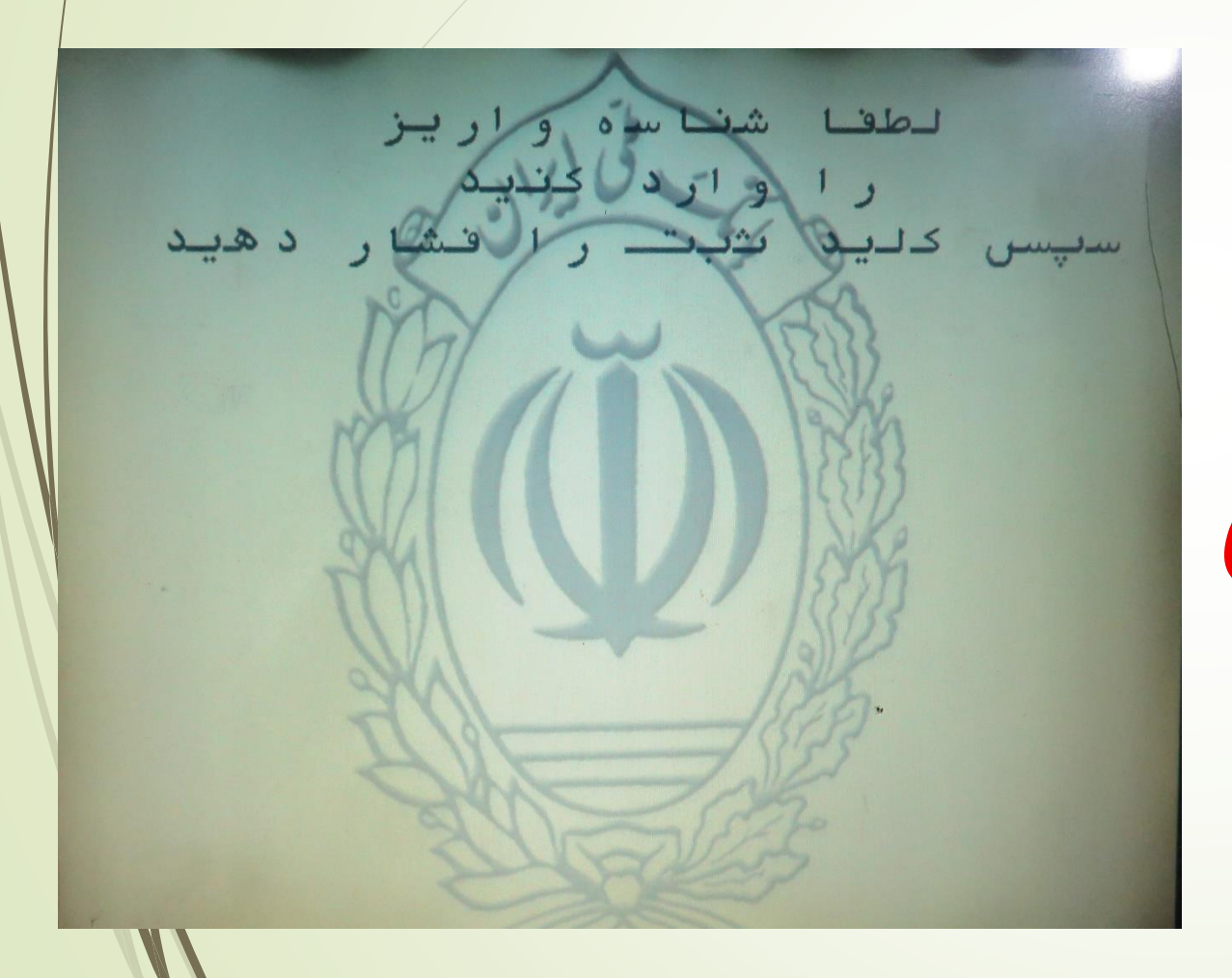

پنجم :شناسه واريز

دريافتی از صندوق

را وارد بفرمائيد.

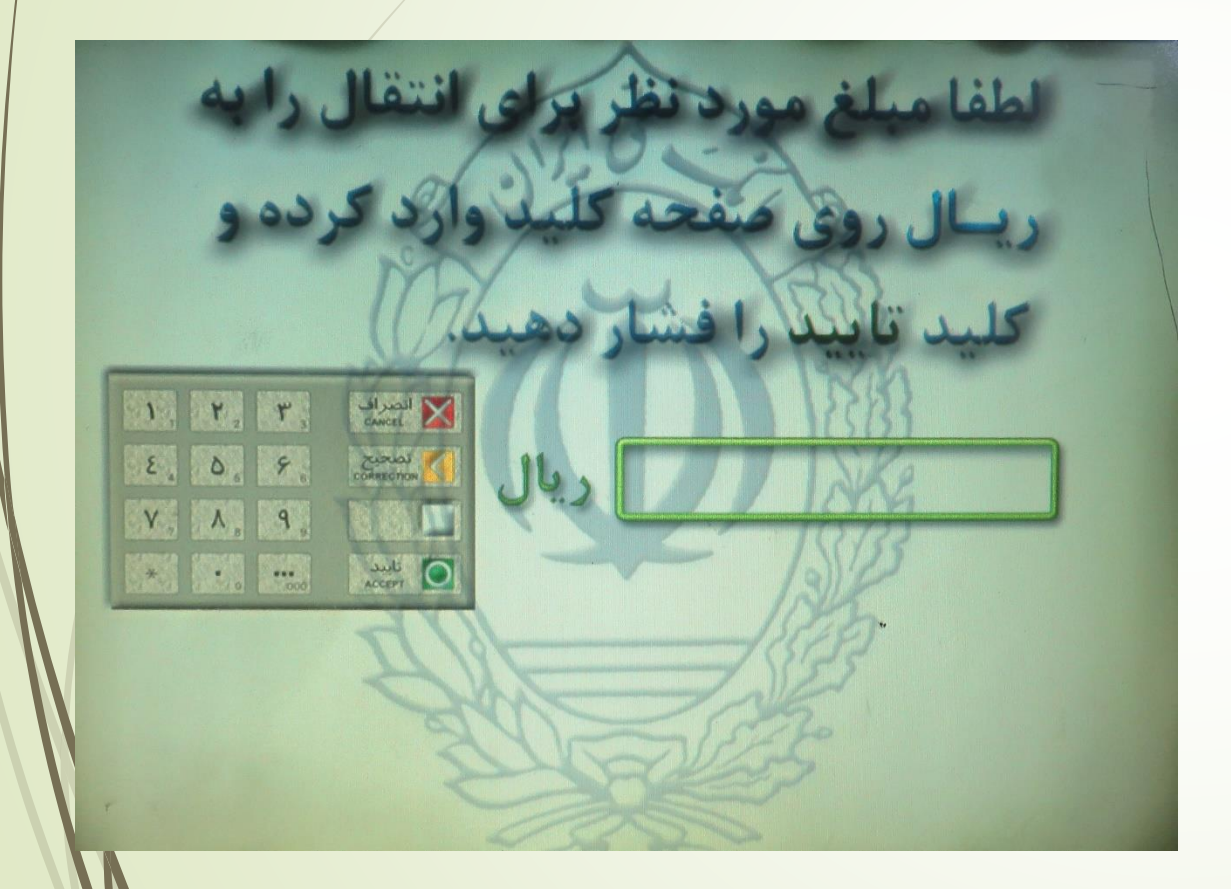

ششم :مبلغ مورد

نظر برای انتقال را

وارد بفرمائيد.

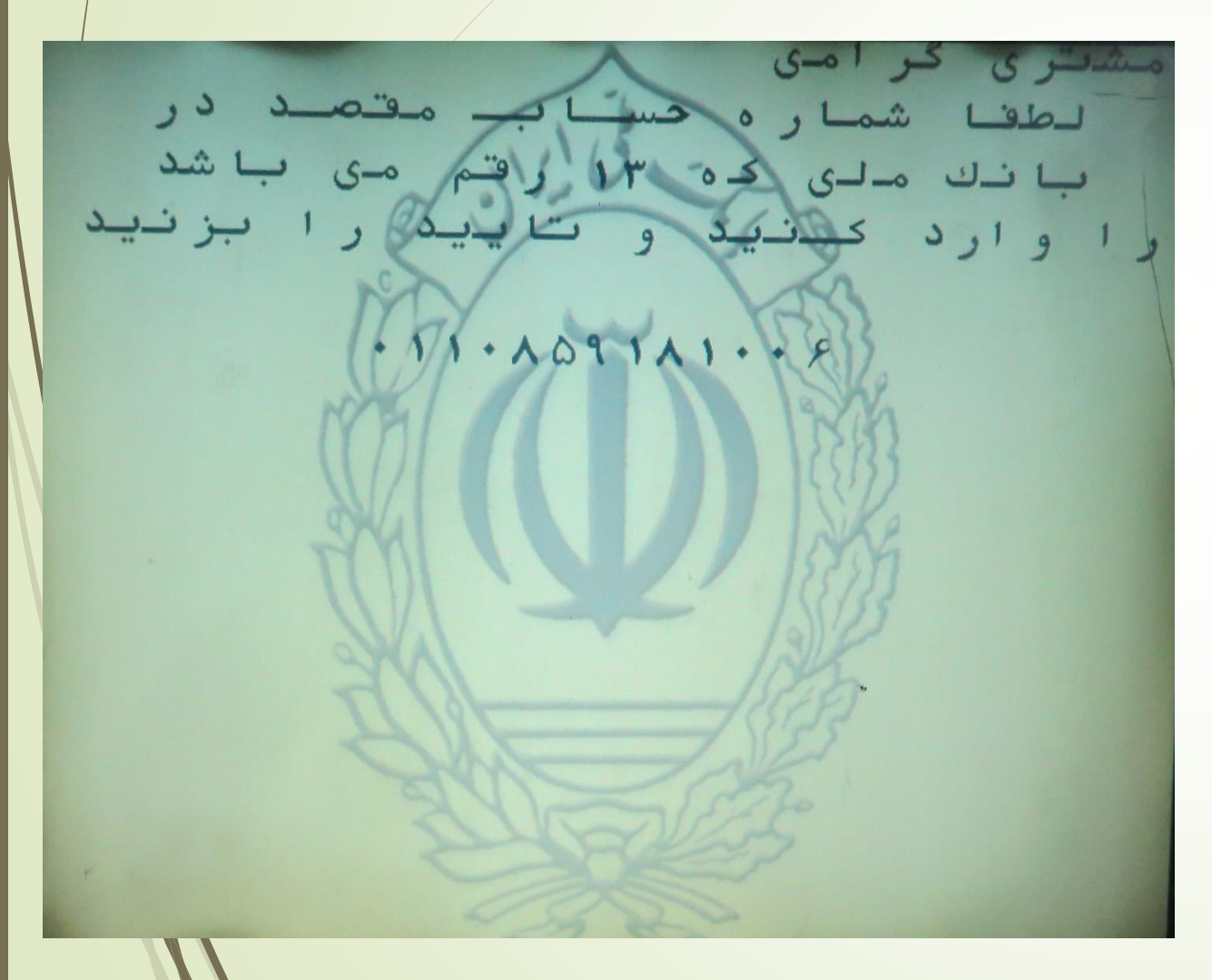

هفتم :برای شماره

حساب مقصد

**0110859181006**

را وارد نمائيد

روش دوم از طريق مراجعه به خود پردازهای بانک ملی نكته : اگر گزينه به كارت ديگر را انتخاب نموده ايد شماره كارت ذيل را وارد نمائيد. )**6037-9918-9977-5005**(

وصورت ويشت موقن اطلاعات كليد بلمه ورابن موركا كليد حبريا الصراف را أنعخاب تعاييد شاخا ساه و ایر پیاز مید<mark>وق</mark><br>| شما را ما ایران دست کارتی که از آن دارد برداشت می شود  $\rightarrow$ حساب الاستان<br>مبلغ انتقالی<br>با با نك ملی ایران ا ریسا ل  $\cdot$ 11.  $\wedge$ 091 $\wedge$ 1.  $\cdot$ به نام صندوق تولى عصر عجد زنول خشن

هشتم :در صورت

صحيح بودن

اطالعات وارد شده

تائيد بفرمائيد

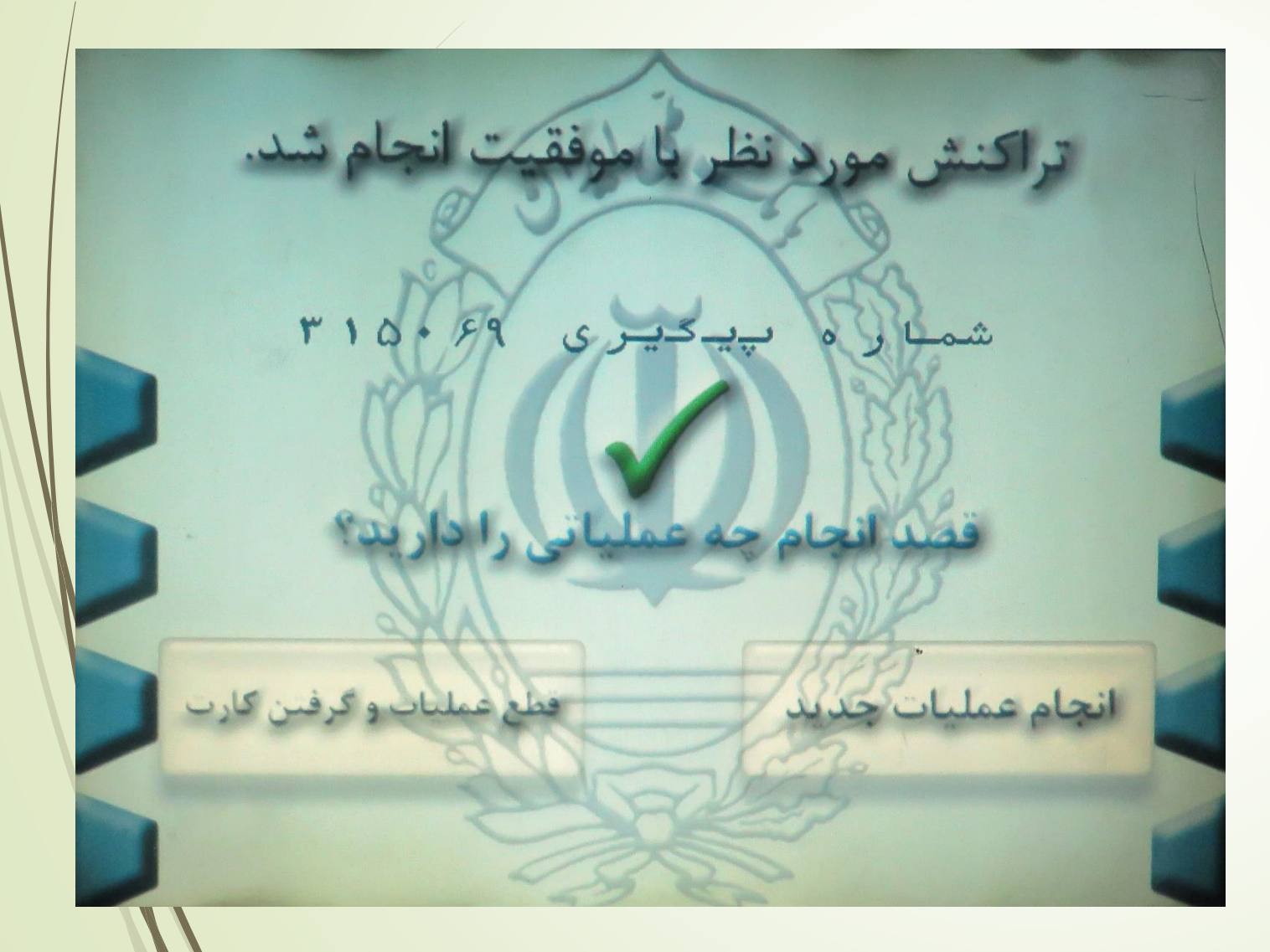

نهم :رسيد و

شماره پيگيری

خود را از دستگاه

دريافت نمائيد

روش سوم

# اول: گزينه ساتنا يا پايا را انتخاب بفرمائيد

## دوم: در محل شماره شِبای حساب مقصد شماره

شبای ذيل را وارد بفرمائيد

**IR13-0170-0000-0011-0859-1810-06**

**بنام حساب شناسه صندوق قرض الحسنه ولی عصر**

# سوم: مبلغ مورد نظر را وارد بفرمائيد

## چهارم : گزينه ای بنام شناسه واريز

## يا شناسه پرداخت وجود دارد

## شناسه دريافتی از صندوق را وارد بفرمائيد.

پنجم : اتمام عمليات ارسال از طريق ساتنا يا پايا كه زمان واريز آن طبق ضوابط بانک مركزی می باشد.

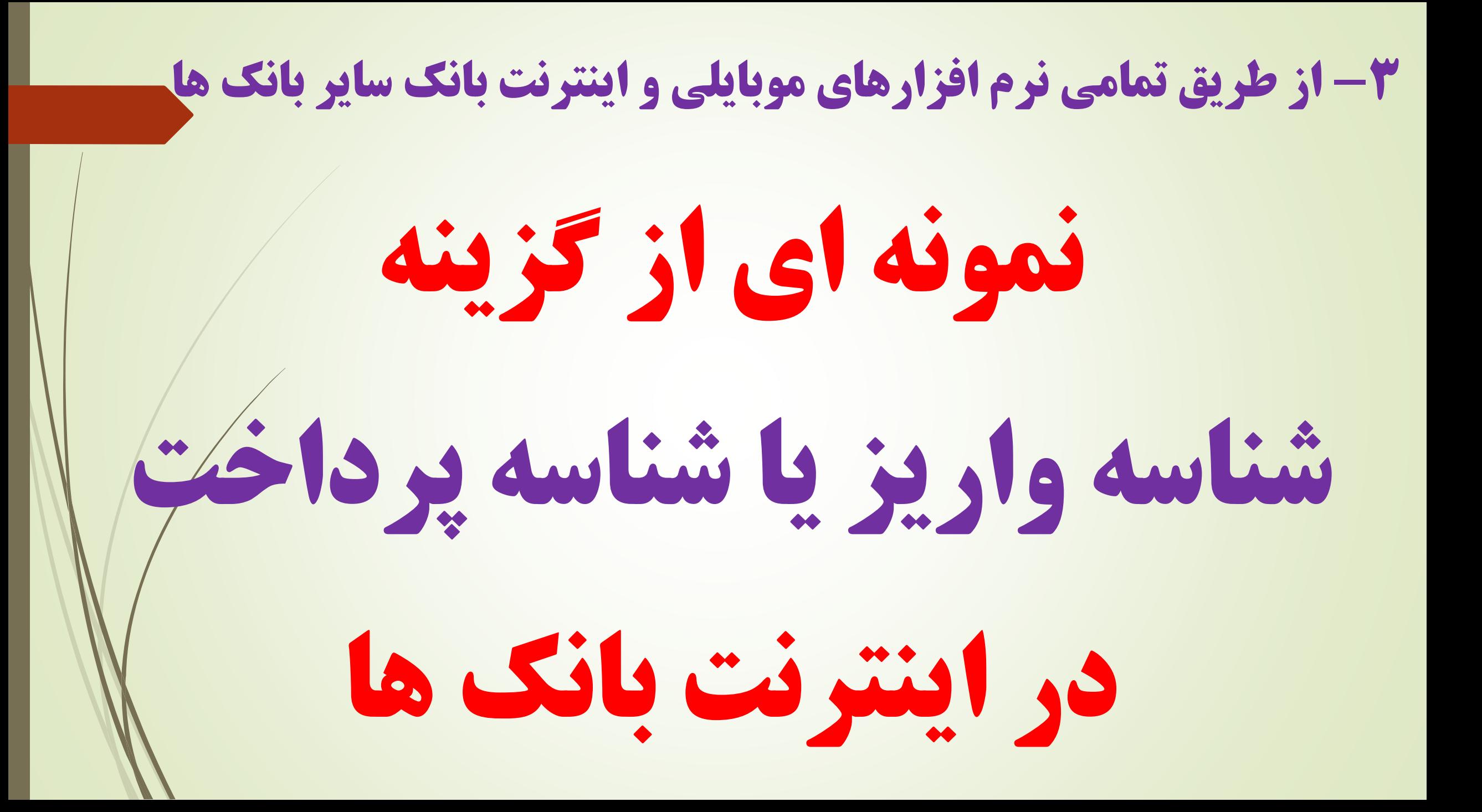

#### انتقال ساتنا و پایا با گزینه شناسه بانک ملی

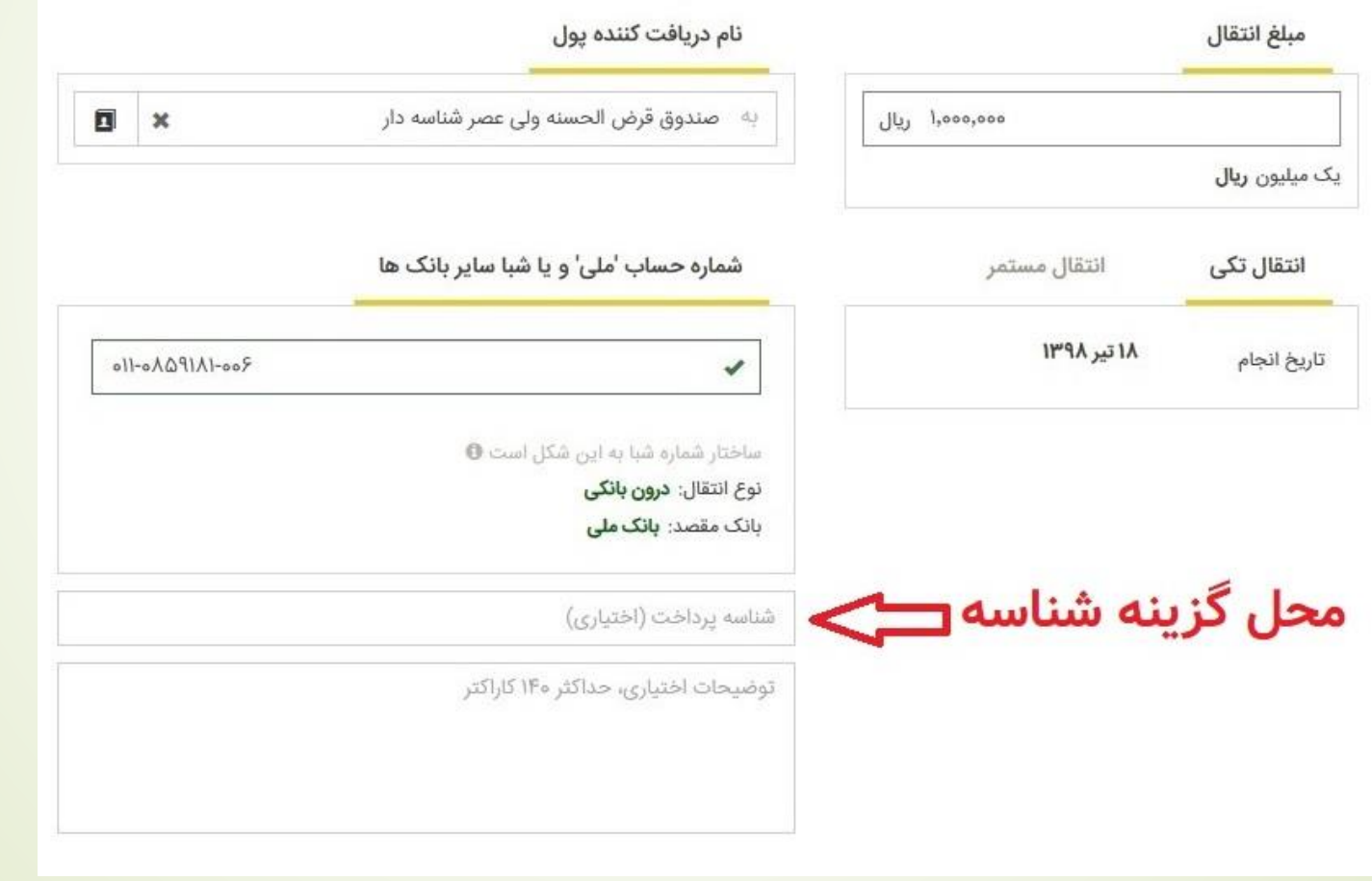

#### انتقال ساتنا و یایا با گزینه شناسه بانک ملت

جمع مبالغ حواله های روزجاری : •

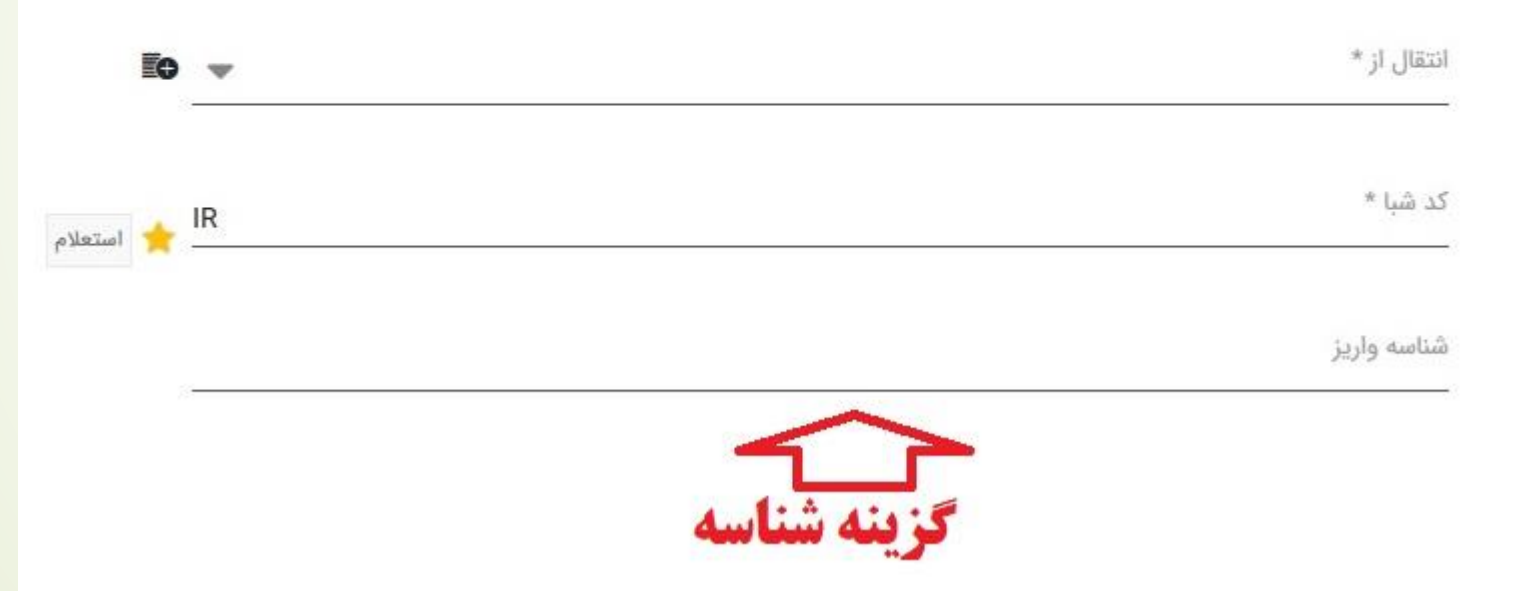

#### انتقال ساتنا و پایا با گزینه شناسه بانک صادرات

#### انتقال يايا

در این قسمت می توانید در هر لعظه از حساب خود به حساب سایر بانک ها از طریق حواله پایا انتقال وجه انجام دهید.

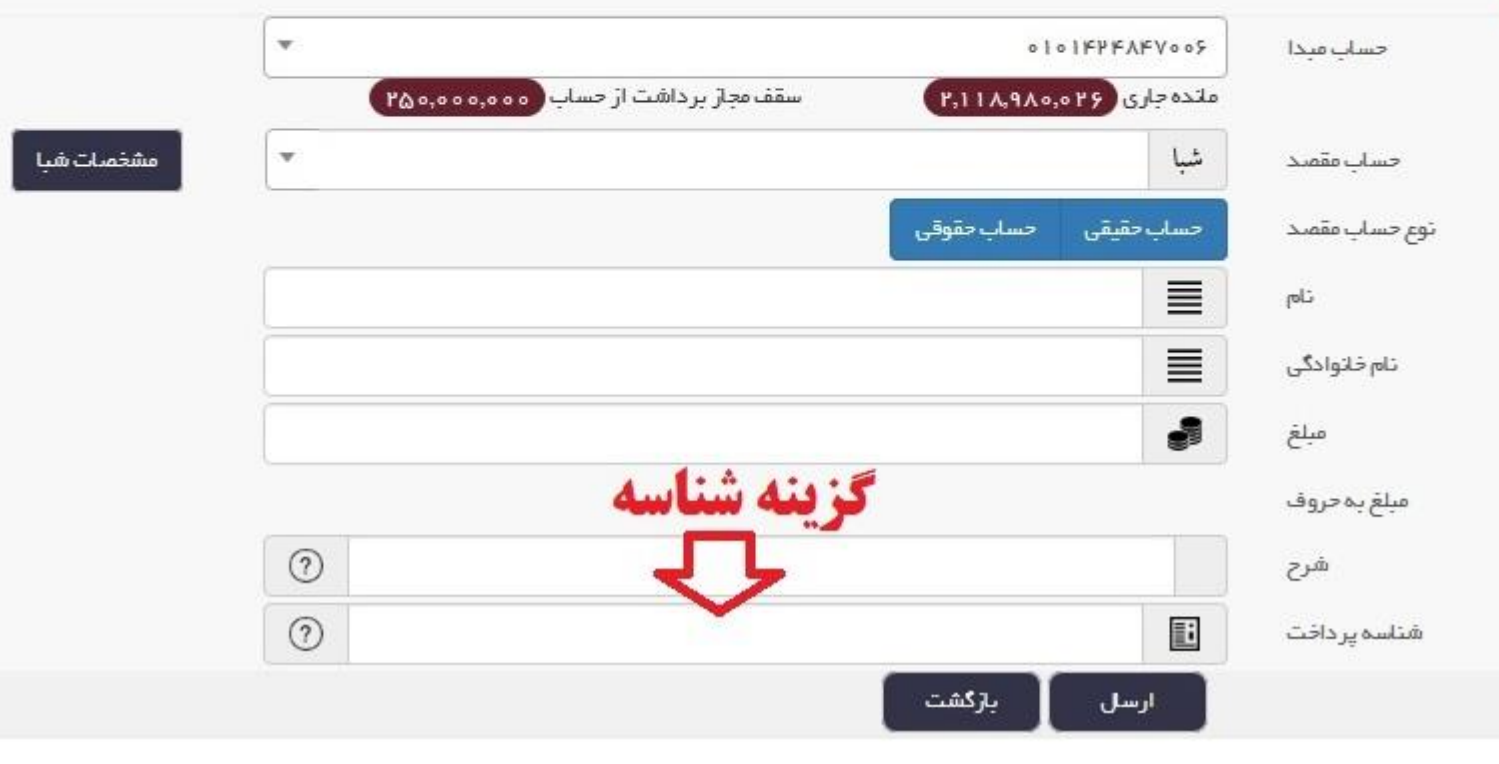

#### انتقال ساتنا و پایا با گزینه شناسه بانک رفاه

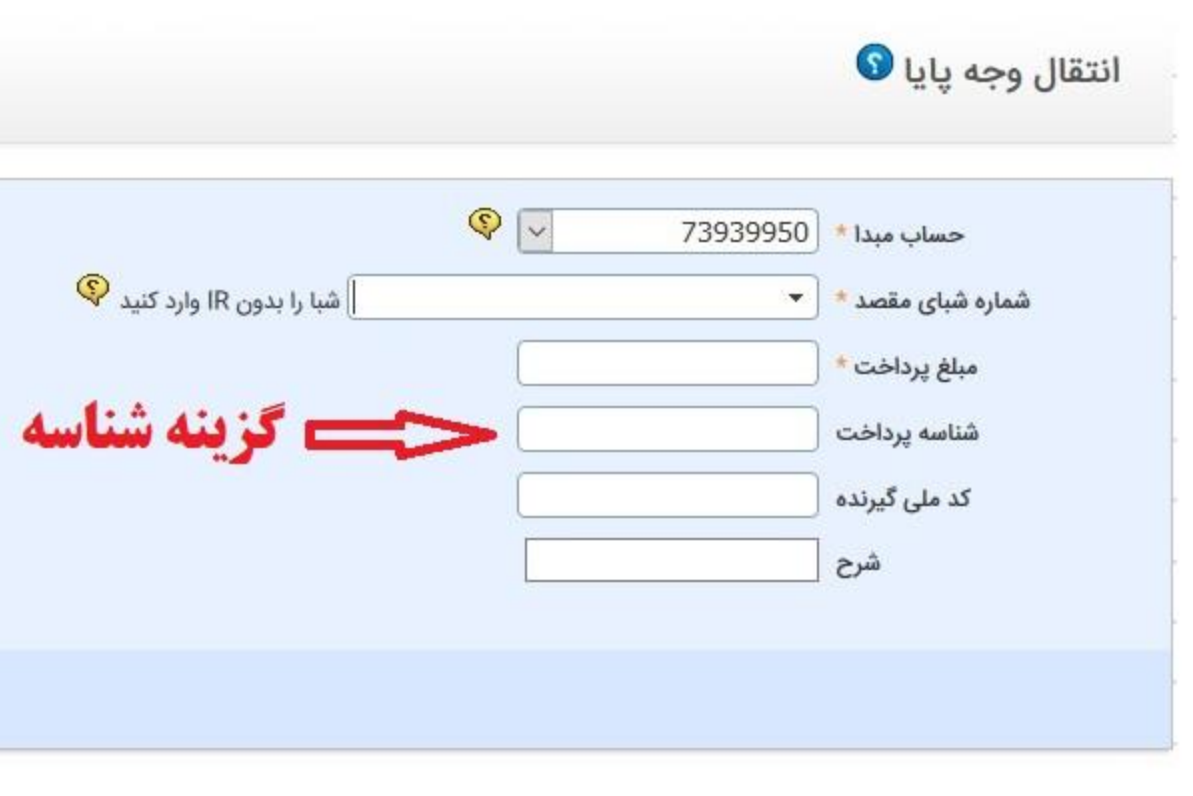

#### انتقال ساتنا و پایا باگزینه شناسه بانک تجارت

#### انتقال وجه بين بانكى يايا

لطفا جزییات تر اکنش ر ۱ و ار د نمایید

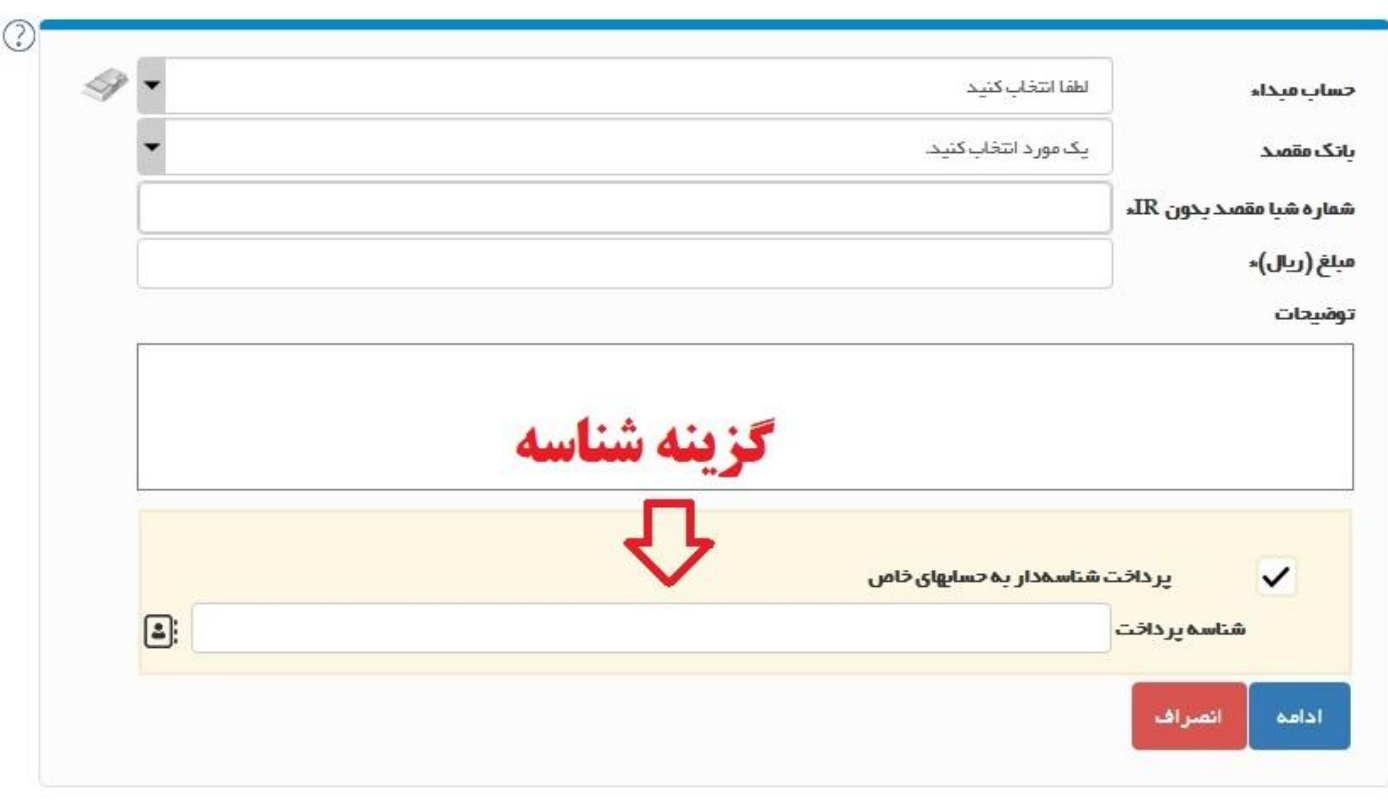
#### -3 از طريق تمامی نرم افزارهای موبايلی و اينترنت بانک ساير بانک ها

#### گزینه انتقال ساتنا و پایا با گزینه شناسه بانک پاسارگاد

انتقال وجه

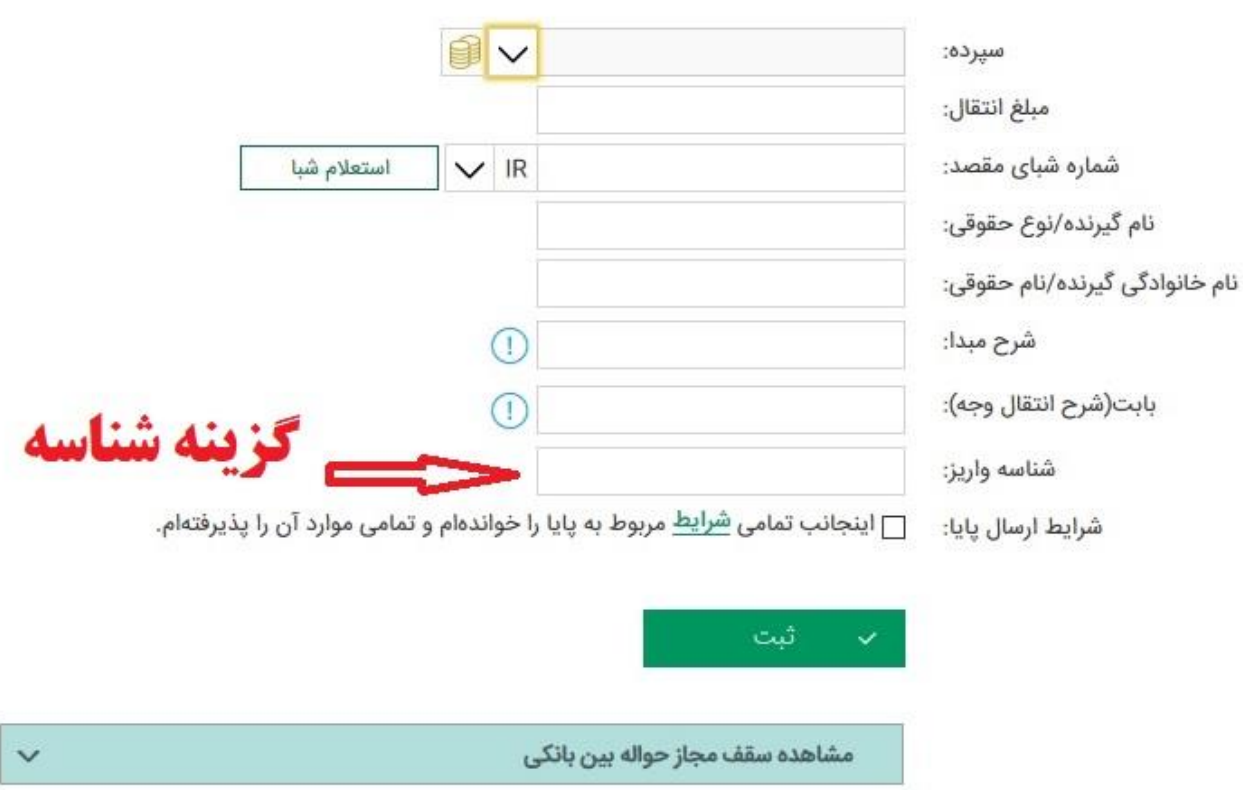

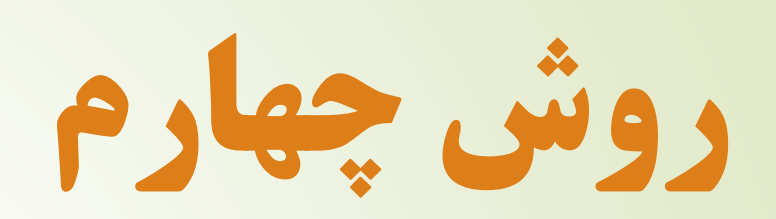

# از طريق مراجعه حضوری به تمامی بانک ها و موسسات اعتباری مجاز و واريز وجه از طريق ساتنا و پايا

-۴ از طريق مراجعه حضوری به بانک ها

# اول : ابتدا از كارمند بانک تقاضای فرم ساتنا /پايا نمايد

-۴ از طريق مراجعه حضوری به بانک ها

نمونه فرم ساتنا/پايا در بانک ها

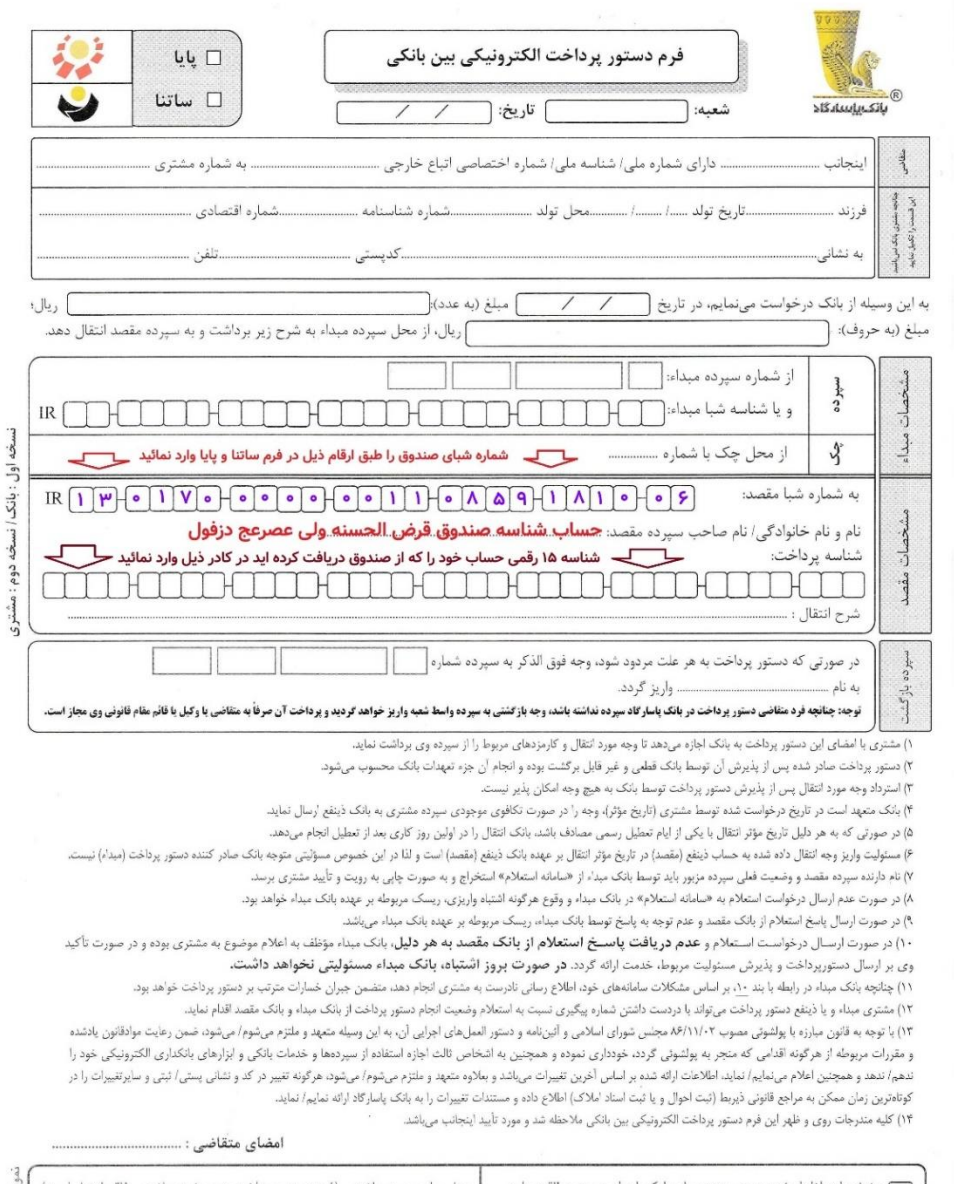

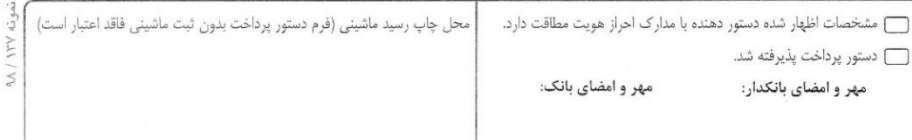

-۴ از طريق مراجعه حضوری به بانک ها

نمونه فرم ساتنا/پايا در بانک ها

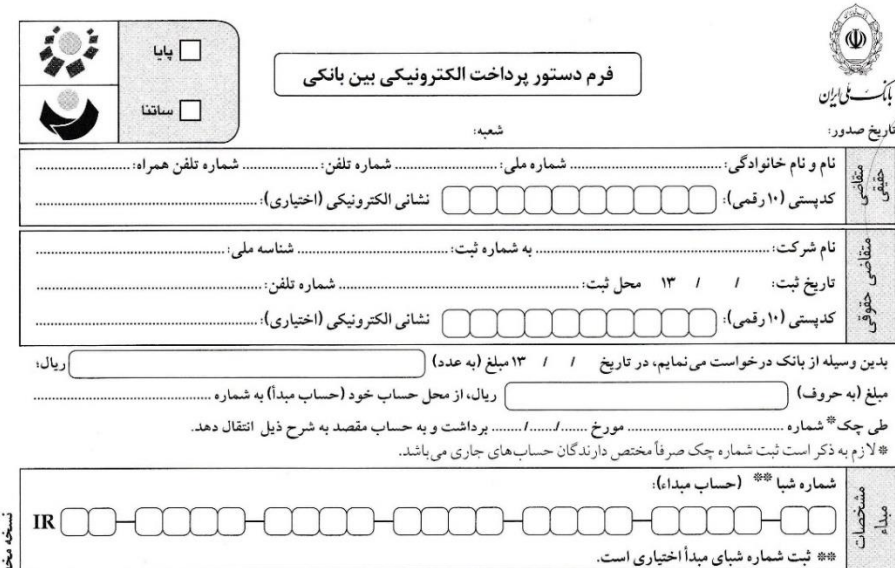

به (حساب مقصد) شماره شبا: مسلسل الشبای معندوق را طبق ارقام ذیل در فرم ساتنا و پایا وارد نمائید ملک<br>8 - 1 A A A A A A A A A A - 1 A A A A - 1 A C - 1 A C - 1 A C - 1 A C - 1 A C - 1 A C - 1 A C - 1 A C - 1 A C ستان و داخل است و مسائل است و در است و در است و در است و در است و در است و در است و در است و در است و در است ل<br>است برداخل است است ها از قصی حساب خود را که از صندوق دریافت کرده اید در کارد ذیل وارد کنید ب

> ۱) مشتری با امضای این دستور پرداخت به بانک اجازه می دهد تا وجه مورد انتقال و کارمزدهای مربوط را از حساب وی برداشت نماید. ٢) دستور پرداخت صادر شده پس از پذیرش آن توسط بانک قطعی و غیر قابل برگشت بوده و انجام آن جزء تعهدات بانک محسوب می شود. ٣) استرداد وجه مورد انتقال پس از پذيرش دستور پرداخت توسط بانک به هيچ وجه امکان پذير نيست.

۴) بانک متعهد است در تاریخ درخواست شده توسط مشتری (تاریخ مؤثر)، وجه را در صورت تکافوی موجودی حساب مشتری به بانک ذینفع ارسال نماید. ۵) در صورتی که به هر دلیل تاریخ مؤثر انتقال با یکی از ایام تعطیل رسمی مصادف باشد. بانک انتقال را در اولین روزکاری بعد از تعطیل انجام میدهد. ۶) مسئولیت واریز وجه انتقال داده شده به حساب ذینفع (مقصد) در تاریخ مؤثر انتقال بر عهده بانک ذینفع (مقصد) است و لذا در این خصوص مسئولیتی متوجه بانک صادر كننده دستور پرداخت (مبداء) نيست.

۷) نام دارنده حساب مقصد و وضعيت فعلي مذبور بايد توسط بانک مبداء از سامانه استعلام استخراج و به صورت چاپي به رويت و تاييد مشتري برسد. ۸) در صورت عدم ارسال درخواست استعلام به سامانه استعلام در بانک مبدأ و وقوع هرگونه اشتباه واريزي، ريسک مربوطه بر عهده بانک مبدا خواهد بود. ۹) در صورت ارسال پاسخ استعلام از بانک مقصد و عدم توجه به پاسخ توسط بانک مبدأ ، ريسک مربوطه برعهده بانک مبدأ ميباشد.

۱۰) در صورت ارسال درخواست استعلام وعدم دريافت پاسخ استعلام از بانك مقصد به هر دليل، بانك ميدأ موظف به اعلام موضوع به مشترى بوده و در صورت تاكيد وى بر ارسال درخواست دستور پرداخت و پذیرش مسئولیت مربوط، خدمت ارائه گردد. مسئولیت را می پذیرم - آمضای مشتری…….

۱۱) چنانچه بانک میدا در رابطه با بند ۱۰ فوق، بر اساس مشکلات سامانه های خود اطلاع رسانی نه مشهور شد شده شمور شد بر استر شد و سور پرداخت خواهد بود. ١٢) صادر كننده و يا ذينفع دستور پرداخت مي تواند با در دست داشتن شماره بيگيري نسبت به استعلام وضعيت انجام دستور پرداخت از بانك مبداء و بانك مقصد اقدام نمايد. ١٣) فرم دستور پرداخت بدون ثبت ماشيني فاقد اعتبار است. امضای متقاضی…

ا مشخصات اظهار شده دستور دهنده با مدارك احراز هويت مطابقت دارد.

\_\_ دستور پرداخت پذیرفته شد.

امضای متصدی:

مهر و امضای شعبه:

-۴ از طريق مراجعه حضوری به بانک ها

### دوم : در قسمت شماره شِبای مقصد شماره شِبای ذيل را وارد بفرمائيد $\mathord{\hspace{1pt}\text{--}\hspace{1pt}}\circ\mathord{\hspace{1pt}\mid}$  $\circ$   $\circ$

-۴ از طريق مراجعه حضوری به بانک ها

سوم : در قسمت شناسه پرداخت ، شناسه

### 1۵ رقمی دريافتی از صندوق را وارد نمائيد

ے سناسه ۱۵ رقمی حساب خود را که از صندوق دریافت کرده اید در کادر ذیل وارد نمائید ح<sup>ا</sup><br>سیست سیست سیست از این مسایر خود را که از صندوق دریافت کرده اید در کادر ذیل وارد نمائید ح<sup>ا</sup> شناسه پرداخت: HIIHIIHII LUTULLI

-۴ از طريق مراجعه حضوری به بانک ها

# چهارم : فرم را تحويل كارمند بانک نمائيد و حتماً به ايشان يادآوری و تأكيد كنيد حساب مقصد شناسه دارد

-۴ از طريق مراجعه حضوری به بانک ها

## پنجم : در پايان كنترل كنيد

## شناسه پرداخت در پرفراژ

سند بانک وجود داشته باشد

-۴ از طريق مراجعه حضوری به بانک ها ششم : مبلغ ارسالی طبق قوانين ساتنا و پايا بانک مركزی مستقيماً به حساب شما نزد صندوق واريز خواهد شد

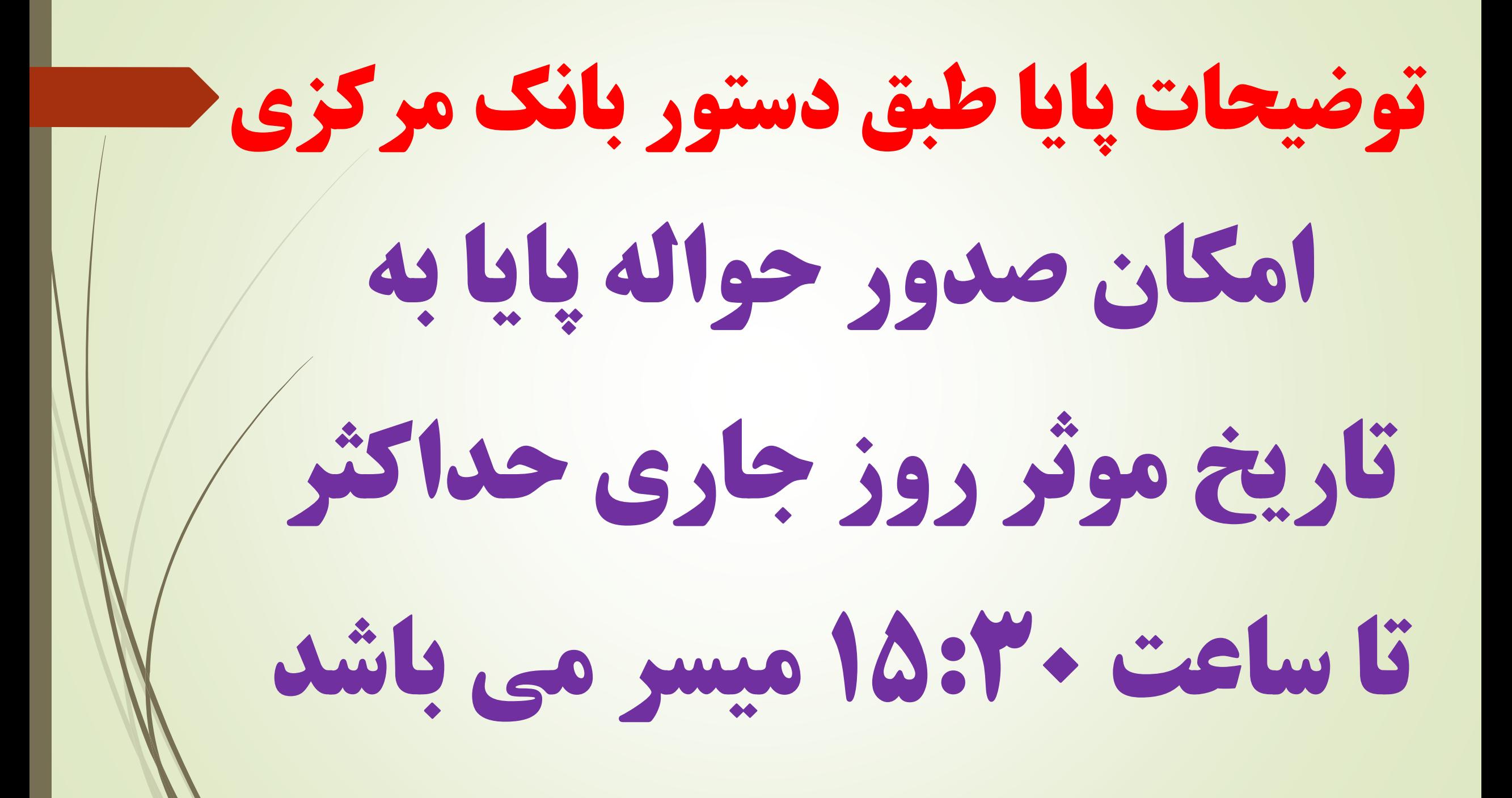

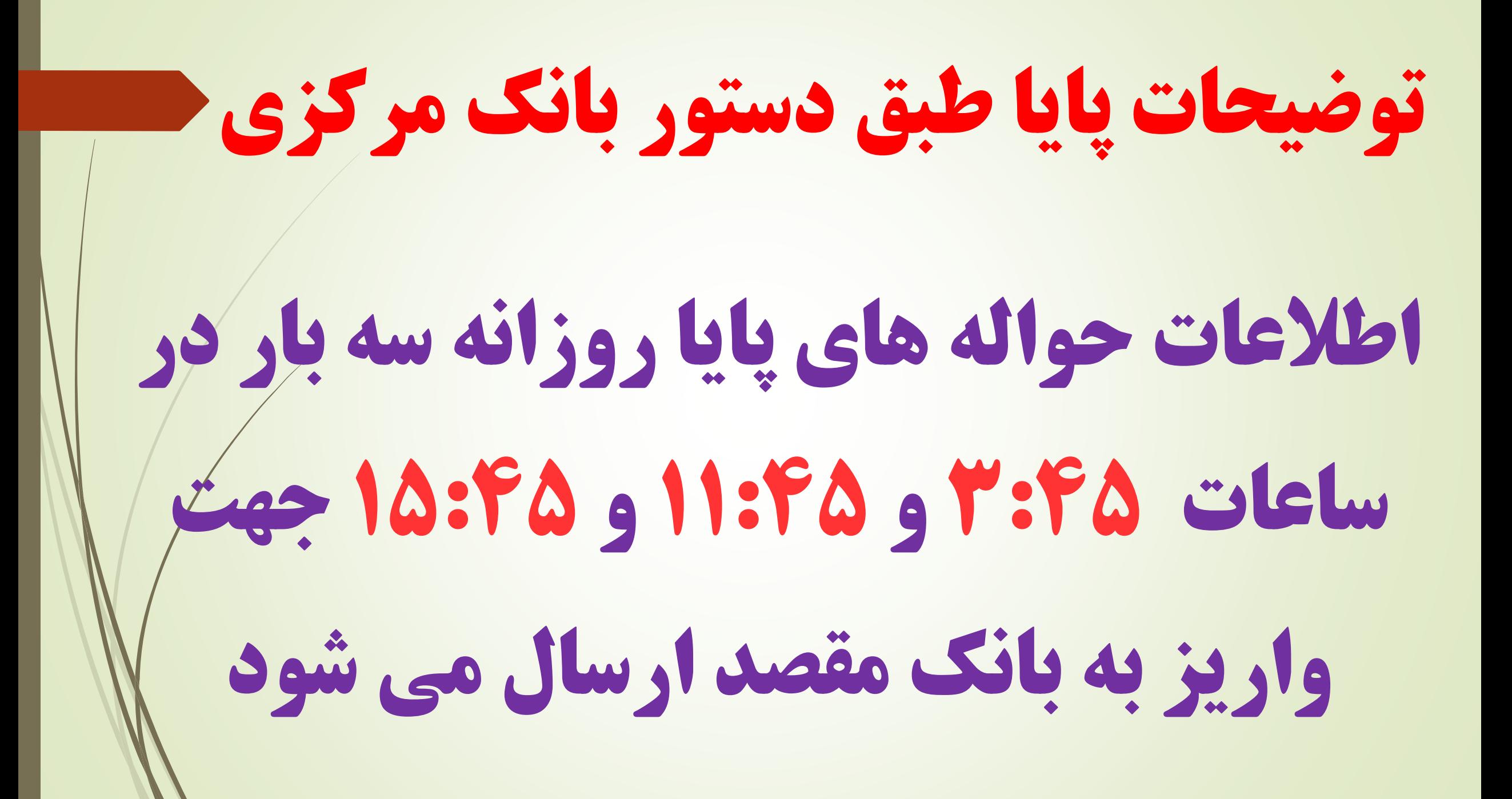

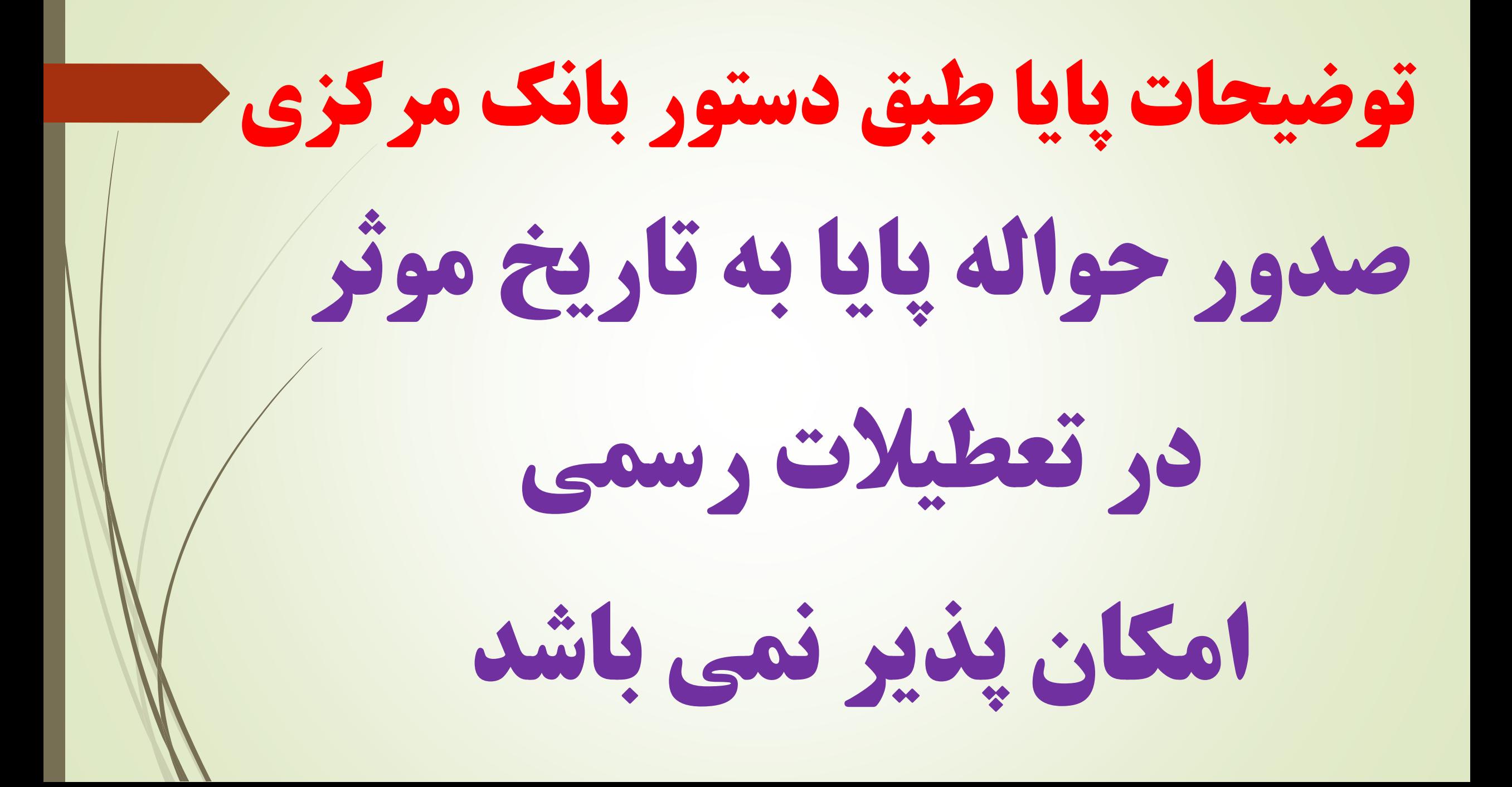

# ساير روش ها : از طريق مراجعه حضوری به بانک هائی كه صندوق نزد آنها حساب دارد

توجه: در اين روش وجه مستقيما به حساب شما واريز نمی شود و ضرورت دارد با مراجعه به صندوق و ارائه رسيد واريزی ، رسيد قطعی دريافت نمائيد.

## -۵ مراجعه حضوری به بانک ها و واريز به ساير حساب های صندوق حساب نزد بانک پاسارگاد شعبه دزفول **IR13-0170-0000-0010-4915-9070-04** حساب نزد بانک ملی شعبه دزفول **IR19-0570-3102-8100-0301-3011-01**

#### -۵ مراجعه حضوری به بانک ها و واريز به ساير حساب های صندوق

### **IR22-0120-0000-0000-0089-4702-69** حساب نزد بانک ملت شعبه دزفول

### حساب نزد بانک صادرات شعبه شريعتی **IR61-0190-0000-0010-1424-8470-06**

-۵ مراجعه حضوری به بانک ها و واريز به ساير حساب های صندوق

### **IR51-0180-0000-0000-1052-0484-66** حساب نزد بانک تجارت شعبه طاهربقال

### سايرحساب ها نزد صندوق امام جعفر صادق (ع)

و صندوق شهيد بهشتی

# برای دريافت فايل كم حجم تصاوير اين كليپ عدد **110** به شماره واتساپ **1101 353 0902** ارسال بفرمائيد

## تاسيس شد اين كار با نام خداوند

# با نام مهدی خورده اين صندوق پيوند

## پايان كار ما الهی خير گردان

## روز ظهور حضرتش نزديک گردان